## Application Note

# **ezTCP 의 Modbus/TCP**

Version 1.7

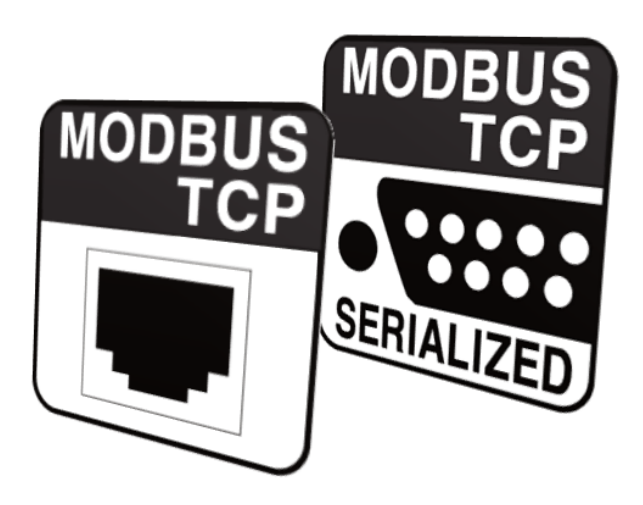

## 솔내시스템㈜

<https://www.sollae.co.kr/>

## <span id="page-1-0"></span>1 목차

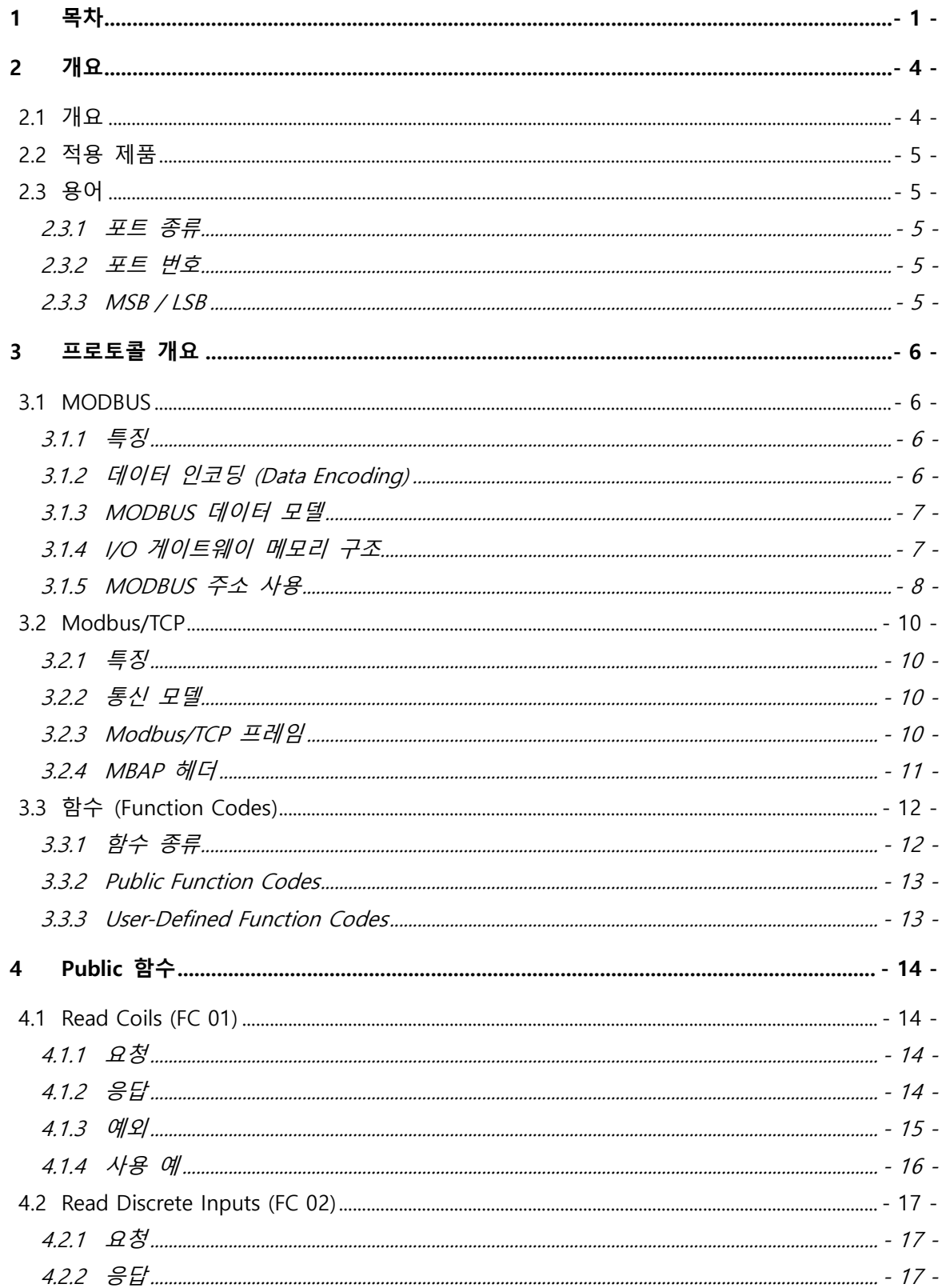

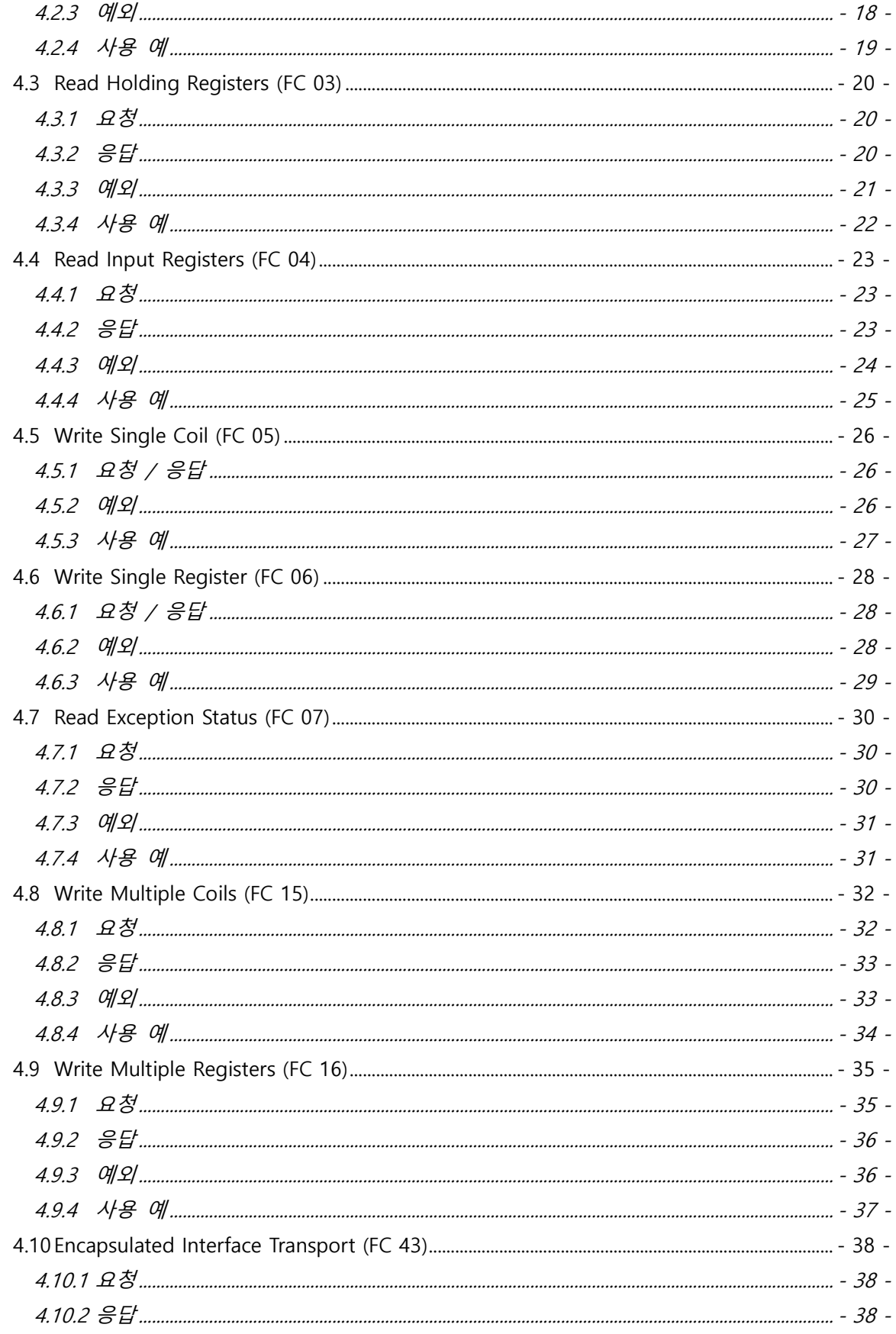

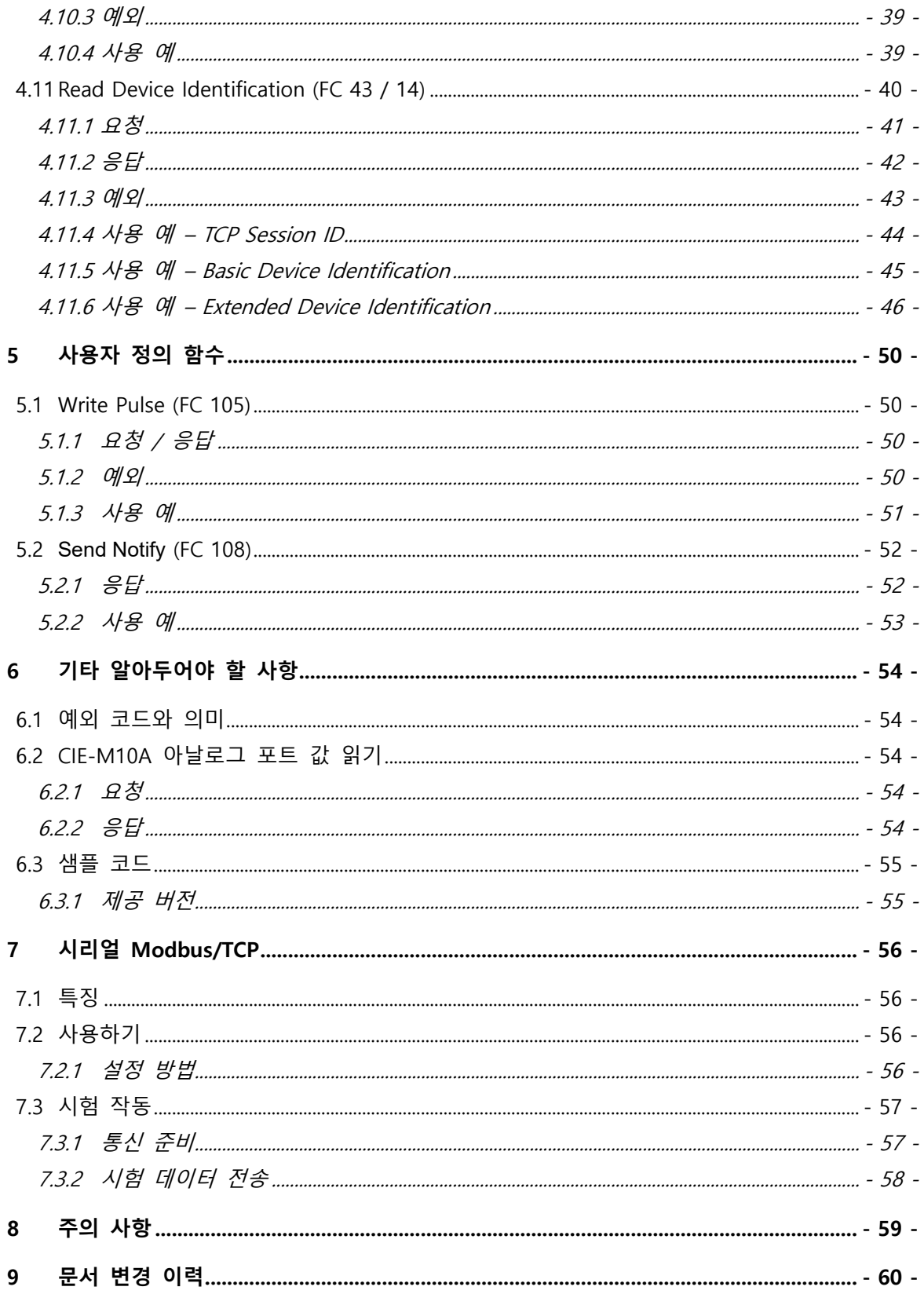

## <span id="page-4-0"></span>**2 개요**

## <span id="page-4-1"></span>**2.1 개요**

MODBUS는 PLC(Programmable Logic Controller) 대표되는 각종 산업용 자동화 장비들의 감 시, 제어에 널리 사용되고 있는 통신 프로토콜입니다. 최초에는 시리얼 통신용으로 개발되었지 만 네트워크 통신 환경에서의 적용 필요성으로 TCP/IP 통신용 버전까지 확장되었습니다. 시리 얼 버전(이하 Modubs RTU/ASCII)과 TCP/IP 버전(이하 Modbus/TCP)의 프로토콜은 유사하지만 동일하지 않으므로 구분할 필요가 있으며 솔내시스템 I/O 게이트웨이는 Modbus/TCP 프로토 콜을 지원합니다(클라우드 전용 제품 제외).

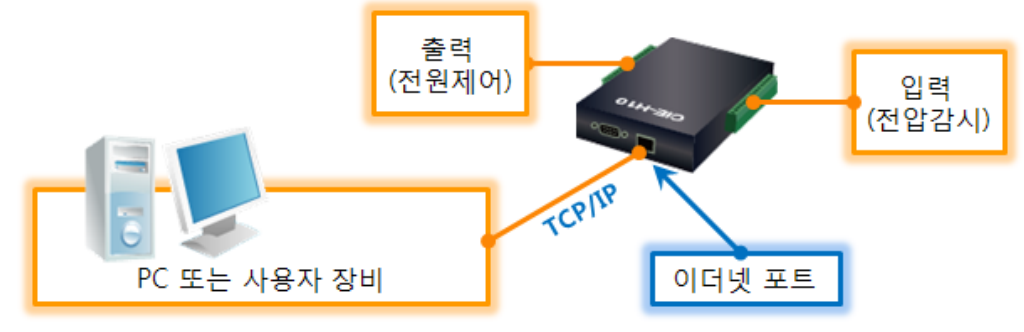

그림 2-1 Modbus/TCP 사용 구성 예

### **이 문서는 솔내시스템 I/O 게이트웨이에 적용된 Modbus/TCP 프로토콜 안내가 주 목적입니다. Modbus RTU/ASCII 프로토콜은 관련 표준 문서를 참고하시기 바랍니다.**

일부 제품은 시리얼 포트를 통한 장비 감시, 제어를 위해 "시리얼 Modbus/TCP" 모드를 지원 합니다(해당 제품: CIE 제품군). "시리얼 Modbus/TCP"는 표준 MODBUS를 의미하는 것이 아니 며 앞서 언급한 Modbus/TCP 프로토콜 데이터를 그대로 사용하여 직렬통신 (RS232) 방식으로 송/수신하는 모드입니다.

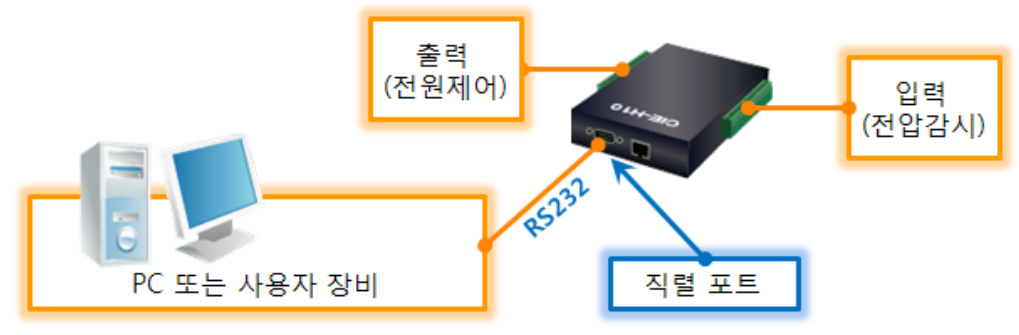

그림 2-2 시리얼 Modbus/TCP 사용 구성 예

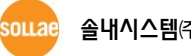

## <span id="page-5-0"></span>**2.2 적용 제품**

- SIG 제품군 SIG-5430, SIG-5440, SIG-5450, SIG-5600
- ⚫ CIE 제품군 CIE-H12A, CIE-H14A, CIE-H10A, CIE-M10A 등
- $\bullet$  EZI-10

## <span id="page-5-2"></span><span id="page-5-1"></span>**2.3 용어**

2.3.1 포트 종류

다음 3가지 종류의 포트가 존재합니다.

- 디지털 입력포트
- 아날로그 입력포트
- 디지털 출력포트

#### <span id="page-5-3"></span>2.3.2 포트 번호

제품 입력/출력 포트 각각 첫 번째 포트는 숫자 0부터 시작하고 이후 1씩 증가하며 '#' 기 호와 함께 표시합니다. 예를 들어 CIE-H10A는 디지털 입력포트와 디지털 출력포트 각각 8 개가 있으며 첫 번째 포트는 "#0"으로 두 번째 포트는 "#1"로 마지막으로 8번째 포트는 '#7'로 표시합니다.

#### <span id="page-5-4"></span>2.3.3 MSB / LSB

숫자 데이터를 비트 단위로 나타냈을 때 비트의 위치에 따라 구분하는 방법입니다.

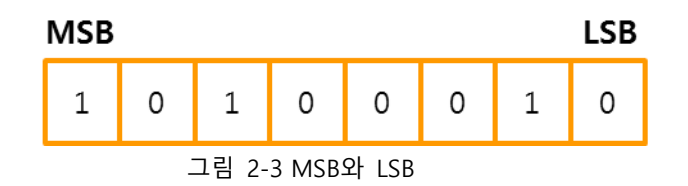

- ⚫ MSB(Most Significant Bit) 가장 큰 값에 해당하는 비트, 가장 왼쪽 비트
- ⚫ LSB(Least Significant Bit) 가장 작은 값에 해당하는 비트, 가장 오른쪽 비트

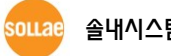

## <span id="page-6-0"></span>**3 프로토콜 개요**

## <span id="page-6-2"></span><span id="page-6-1"></span>**3.1 MODBUS**

#### 3.1.1 특징

- 응용 계층 프로토콜 (OSI 7 계층)
- PDU (Protocol Data Unit) 하위 계층과 관계없이 독립적 데이터 구조

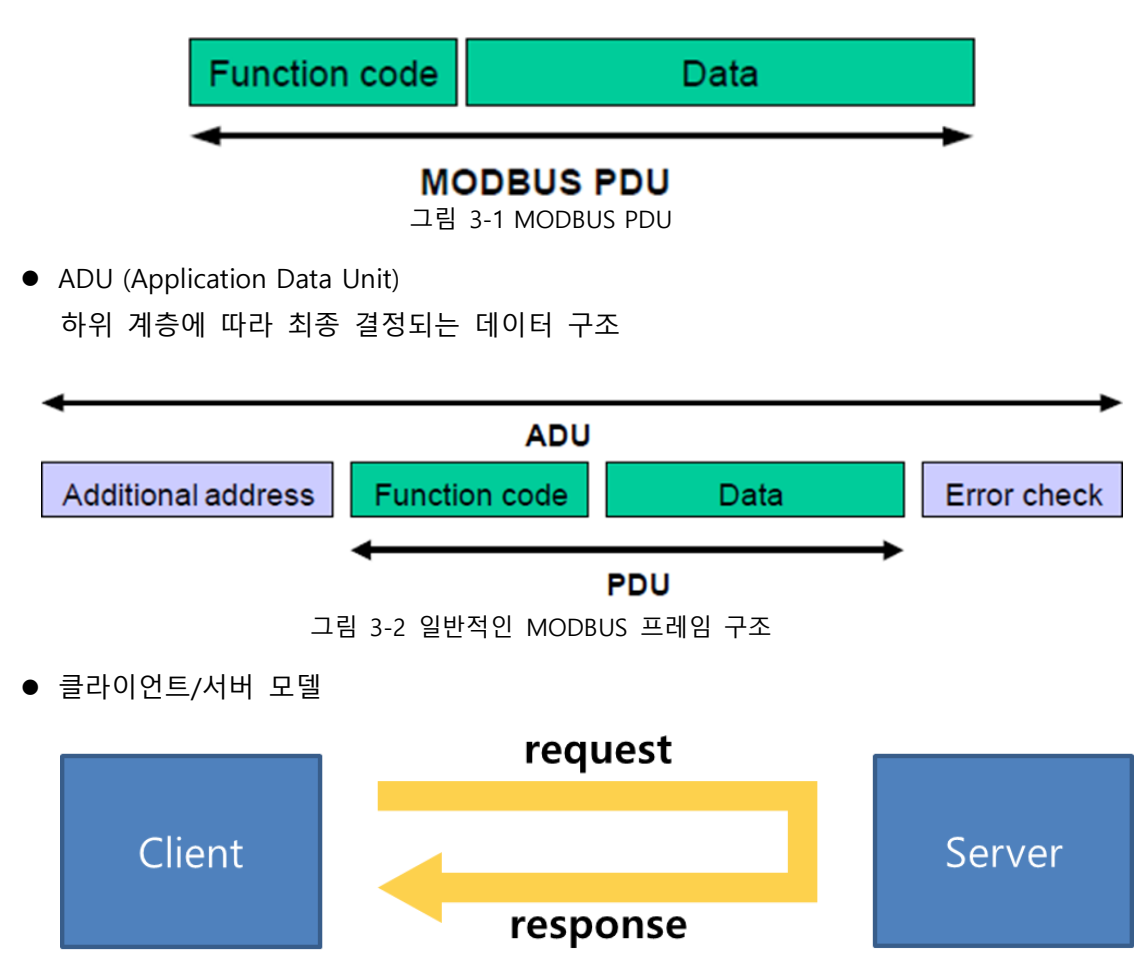

그림 3-3 MODBUS 클라이언트/서버 모델

#### <span id="page-6-3"></span>3.1.2 데이터 인코딩 (Data Encoding)

MODBUS는 빅 엔디언(Big-endian) 방식을 사용합니다. 빅 엔디언이란, 한 바이트 이상의 메모리를 차지하는 값이 전송될 때 큰 값이 먼저 전송되는 방식을 의미합니다. 예를 들어 16비트 데이터 0x1234는 0x12, 0x34의 순서로 전송됩니다.

### <span id="page-7-0"></span>3.1.3 MODBUS 데이터 모델

MODBUS 데이터는 그 유형과 읽기/쓰기 가능 여부 기준으로 나눠 총 4가지로 분류되며 분류별로 각각 1에서 65,536까지의 번호가 매겨집니다.

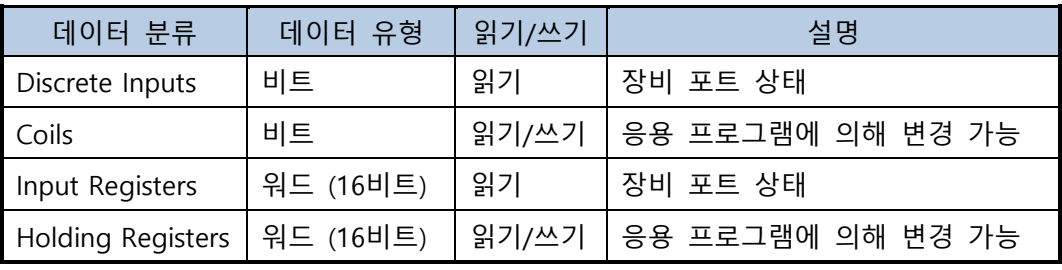

표 3-1 Modbus 데이터 모델

## <span id="page-7-1"></span>3.1.4 I/O 게이트웨이 메모리 구조

MODBUS 장비의 메모리 구조는 MODBUS 프로토콜의 범위를 벗어나는 부분이므로 표준 에 정의되어 있지 않습니다. 따라서 제조사의 구현 방식과 정책에 따라 그 구조가 달라질 수밖에 없습니다. 크게 보면 데이터 종류별로 블록을 각각 지정하여 4개의 데이터 블록을 사용하는 방식과 모든 데이터를 하나의 데이터 블록에 연결시켜 사용하는 방식 2가지를 들 수 있습니다. 아래 그림은 하나의 데이터 블록만 사용하는 I/O 게이트웨이 메모리 구조를 간략히 나타냅니다.

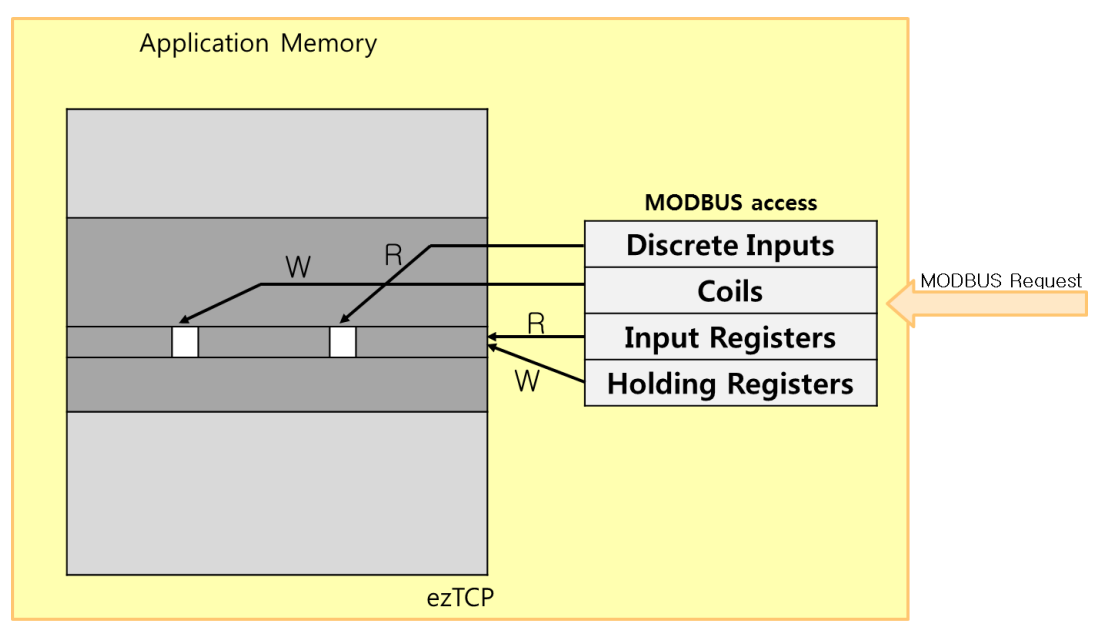

그림 3-4 하나의 데이터 블록을 사용하는 I/O 게이트웨이의 메모리 구조

#### <span id="page-8-0"></span>3.1.5 MODBUS 주소 사용

MODBUS 표준은 16비트 체계를 적용해 0에서 65,535까지(0x0000 ~ 0xFFFF)의 값을 주소 로 사용하도록 정의하고 있지만 이 주소를 MODBUS 데이터와 어떻게 연결시킬지에 대한 정의는 없습니다. 따라서 메모리 구조와 마찬가지로 데이터와 메모리 주소간 매핑 방식은 장비 제조사마다 다르며 이번 절은 I/O 게이트웨이와 통신을 통해 MODBUS 데이터를 가 져오기 위한 주소 사용에 대한 안내를 목적으로 합니다.

장비와 통신을 통해 MODBUS 데이터를 가져와 사용자에게 제공하는 클라이언트(이하 HMI – Human Machine Interface)는 번호는 같지만 분류가 다른 데이터를 구별할 목적으로 접두사를 사용합니다. 다음 표는 MODBUS 데이터 분류에 따른 HMI에서 사용되는 접두사, MODBUS 표준에 정의된 사용할 수 있는 함수(실제 제공되는 서비스), 그리고 I/O 게이트웨 이의 포트 정보를 나타냅니다.

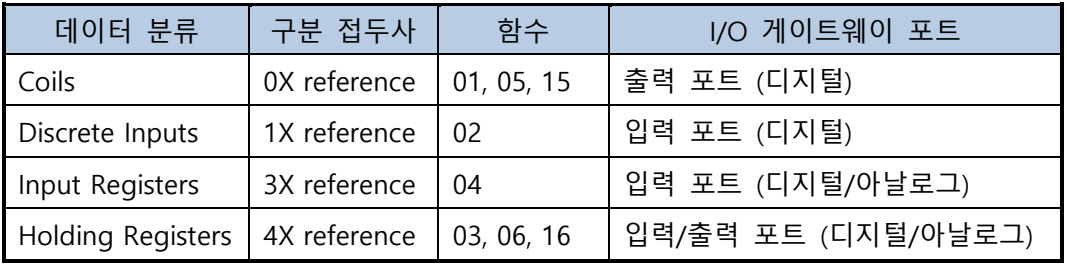

표 3-2 Modbus 데이터 주소 및 I/O 게이트웨이의 구조

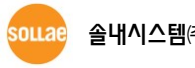

일반적으로 HMI는 사용자 인터페이스에서 MODBUS 주소를 바로 사용하지 않고 구분 접 두사와 MODBUS 데이터 번호를 조합한 값을 사용합니다. 이는 사용자 입장에서 해당 데이 터 분류를 가져올 때 필요한 함수 코드를 몰라도 통신 설정이 가능하도록 해주며 단순히 주소만으로도 해당 데이터의 종류를 알 수 있게 해줍니다. MODBUS 데이터 번호는 1부터 시작(주소는 0부터 시작)되며 구분 접두사까지 사용되므로 HMI에서 주소와 I/O 게이트웨이 장비에서 주소는 같지 않을 수 있습니다. 다음의 예들은 I/O 게이트웨이 MODBUS 데이터 에 접근하기 위한 HMI에서 주소를 장비 주소 및 포트 종류 기준으로 나타냅니다.

● (예) 디지털 입력포트 (장비 주소가 '0'일 때)

| 장비 주소 | 종류                | 함수         | HMI에서 주소 |
|-------|-------------------|------------|----------|
|       | Coils             | 01, 05, 15 | 사용 불가    |
|       | Discrete Inputs   | 02         | 10001    |
| 0     | Input Registers   | 04         | 30001    |
|       | Holding Registers | 03         | 40001    |

표 3-3 디지털 입력 포트 주소 표시 예

● (예) 디지털 출력포트 (장비 주소가 '8'일 때)

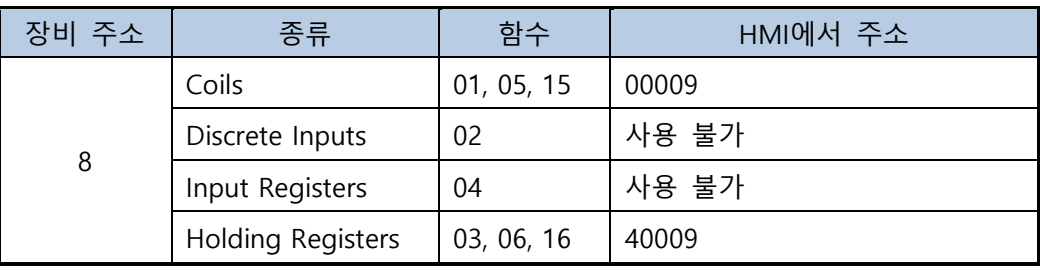

표 3-4 디지털 출력 포트 주소 표시 예

● (예) 아날로그 입력포트 (장비 주소가 '4'일 때)

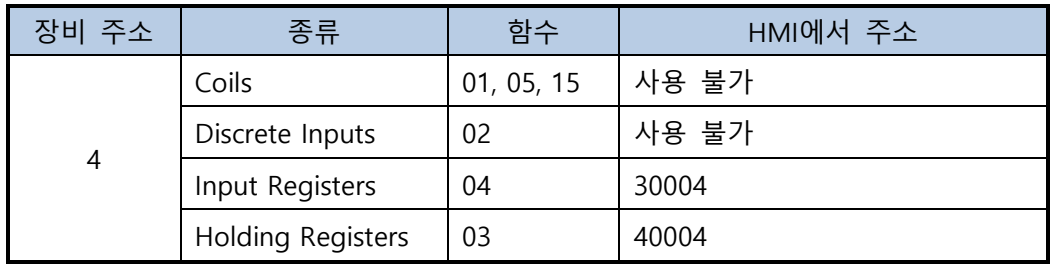

표 3-5 아날로그 입력 포트 주소 표시 예

 **일부 HMI에서는 MODBUS 주소와 데이터간 시작 번호 차이에 따른 혼란을 없애기 위해 MODBUS 데이터 시작 번호를 0으로 설정하는 옵션을 지원하니 참고하시기 바랍니 다.**

## <span id="page-10-1"></span><span id="page-10-0"></span>**3.2 Modbus/TCP**

3.2.1 특징

- MODBUS 프로토콜의 TCP/IP용 버전
- ⚫ TCP 접속 과정이 선행됨 이름에서 알 수 있듯이 Modbus/TCP는 TCP를 사용합니다. 기본 포트번호는 TCP 502번 입니다.

#### <span id="page-10-2"></span>3.2.2 통신 모델

표준 Modbus/TCP는 클라이언트/서버 모델을 정의합니다. 클라이언트가 요청(Request)을 보내면 서버가 그에 대한 응답(Response)을 보내는 구조입니다. Modbus/TCP 클라이언트는 동시에 TCP 클라이언트이고 마찬가지로 Modbus/TCP 서버는 TCP 서버 역할을 수행합니다.

하지만 I/O 게이트웨이는 클라이언트/서버 모델이 아닌 마스터/슬레이브 형태로 동작합니 다. TCP 접속의 시작은 마스터/슬레이브 여부와 독립적으로 사용자 설정에 의해 결정됩니 다.

- 마스터 TCP 접속의 시작 여부를 제외하고는 표준에서 클라이언트를 의미합니다.
- 슬레이브 TCP 접속의 시작 여부를 제외하고는 표준에서 서버를 의미합니다.

#### <span id="page-10-3"></span>3.2.3 Modbus/TCP 프레임

아래의 그림은 Modbus/TCP 프레임 구조를 나타냅니다.

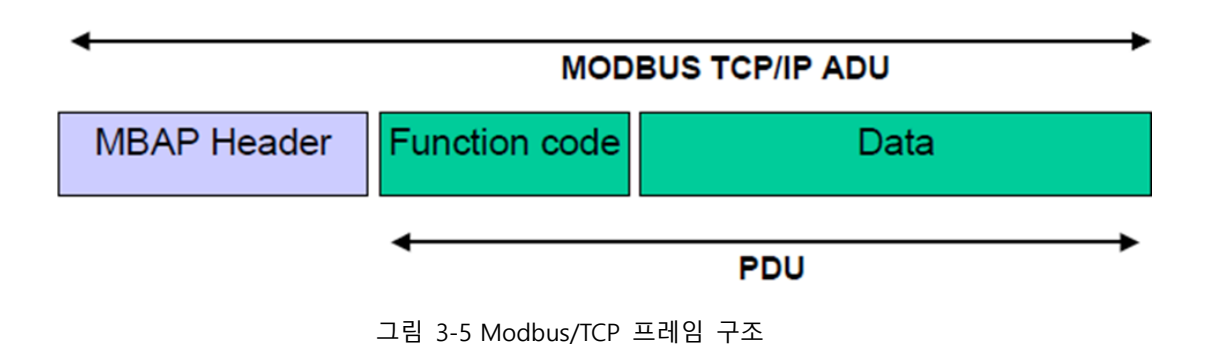

#### <span id="page-11-0"></span>3.2.4 MBAP 헤더

MBAP는 Modbus Application Protocol의 약자로 헤더는 다음과 같이 4가지 항목으로 이루 어져 있습니다.

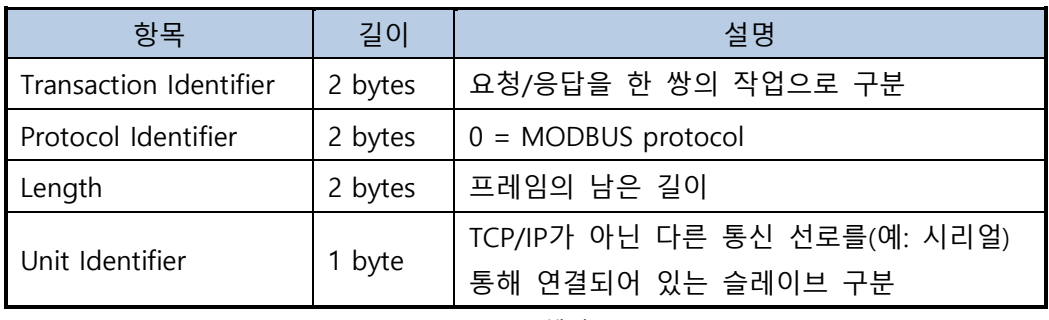

표 3-6 MBAP 헤더

전체 Modbus/TCP 프레임은 다음 구조로 되어 있습니다.

#### **MODBUS TCP Frame Structure**

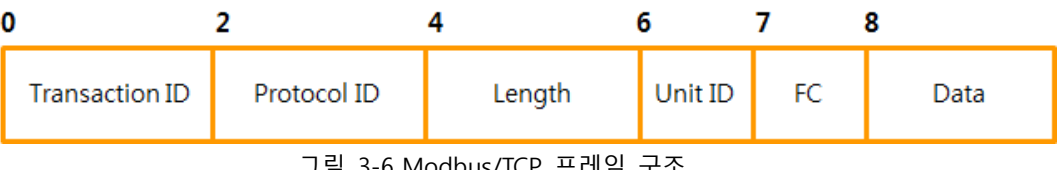

그림 3-6 Modbus/TCP 프레임 구조

- ⚫ byte 0 ~ 1: 트랜잭션 아이디 (Transaction Identifier) 요청 및 응답을 한 쌍의 작업으로 구분하기 위해 사용되는 번호이며 마스터에 의해 설 정됩니다. I/O 게이트웨이 마스터 동작모드는 매 명령마다 1씩 증가시키며 값을 사용하 며 슬레이브는 마스터의 요청에 있는 값을 그대로 복사해 사용합니다.
- **HEX: 이 문서에서 HEX, 또는 0xABCD<sup>로</sup> 표현된 수는 <sup>16</sup>진수를 의미합니다.**
- ⚫ byte 2 ~ 3: 프로토콜 아이디 (Protocol Identifier) 프로토콜의 ID를 나타내며 0x0000으로 고정 값입니다.
- ⚫ byte 4 ~ 5: 길이 (Length) Length 필드 이후부터 해당 프레임의 마지막까지의 길이를 나타냅니다. (단위: Byte)
- ⚫ byte 6: 유니트 아이디 (Unit Identifier)
- byte 7: 함수 코드 (Function Code)
- byte 8 ~: 함수 코드에 따른 데이터 등 (Data)

 **통신 선로로 시리얼을 사용하는 Modbus와 호환을 위해 Modbus/TCP 프레임 하나 의 최대 크기는 260 바이트로 제한됩니다.**

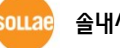

## <span id="page-12-1"></span><span id="page-12-0"></span>**3.3 함수 (Function Codes)**

3.3.1 함수 종류

함수는 Modbus 프로토콜에서 실제 제공되는 서비스를 정의합니다. 함수는 Modbus 프레 임에서 1 바이트의 공간을 차지하고 있으므로 사용 가능한 영역은 1 ~ 255입니다. 이중 실 제로는 1 ~ 127 사이의 값을 사용하며 128 ~ 255의 값은 에러가 발생할 때 사용되는 예외 응답을 위해 사용됩니다. 함수 코드 0은 사용할 수 없습니다. 일부 함수는 여러 동작 지원 을 위해 서브 함수 코드가 추가로 사용될 수 있습니다.

함수 종류는 그 목적에 따라 크게 3가지로 분류됩니다.

- Public Function Codes 표준 문서에 정의되어 있는 함수입니다.  $1 \sim 64, 73 \sim 99, 111 \sim 127$
- User-Defined Function Codes 표준 문서에는 정의되어 있지 않고 장비 제조사에서 직접 구현한 기능과 관련된 함수 입니다.

 $65 \sim 72, 100 \sim 110$ 

● Reserved Function Codes Public 영역 중 일부 제조사의 구형 장비에 사용되는 함수로 공식적으로 사용이 불가 능한 함수입니다.

8/19, 8/21~65535, 9, 10, 13, 14, 41, 42, 90, 91, 125, 126, 127

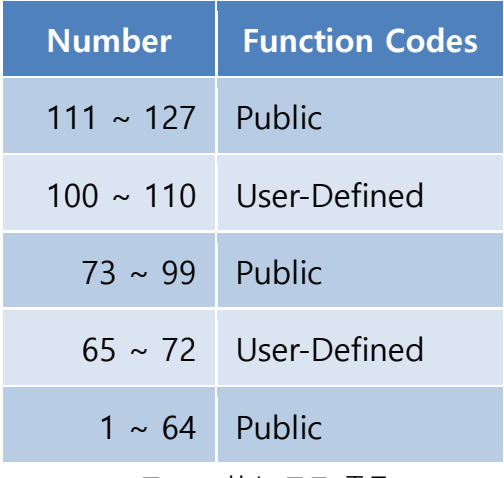

표 3-7 함수 코드 종류

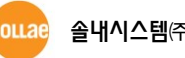

#### <span id="page-13-0"></span>3.3.2 Public Function Codes

다음은 솔내시스템 I/O 게이트웨이가 지원하는 Public 함수 코드입니다.

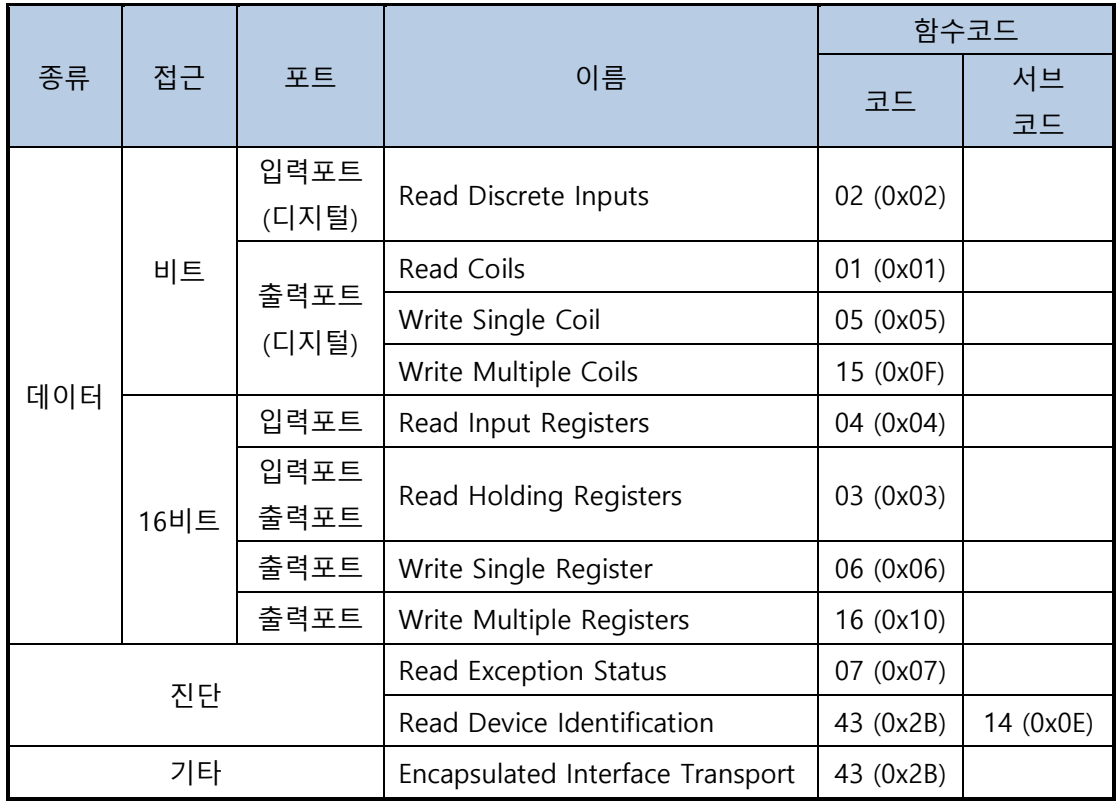

표 3-8 I/O 게이트웨이가 지원하는 Public 함수 코드

#### **제품 종류와 펌웨어 버전에 따라 지원하는 함수 코드는 다를 수 있습니다.**

#### <span id="page-13-1"></span>3.3.3 User-Defined Function Codes

솔내시스템 I/O 게이트웨이가 지원하는 사용자 정의 함수는 다음과 같습니다.

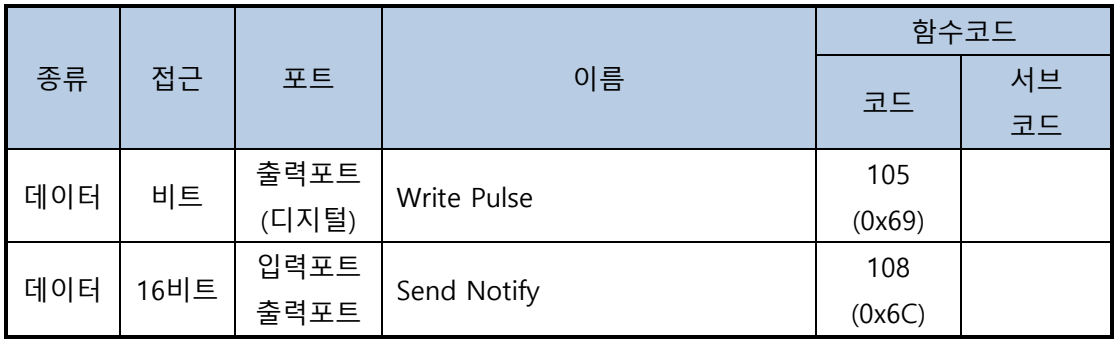

표 3-9 I/O 게이트웨이가 지원하는 사용자 정의 함수

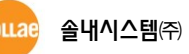

## <span id="page-14-0"></span>**4 Public 함수**

## <span id="page-14-1"></span>**4.1 Read Coils (FC 01)**

<span id="page-14-2"></span>디지털 출력포트 상태 확인에 사용됩니다.

#### 4.1.1 요청

#### **Request of Read Coils**

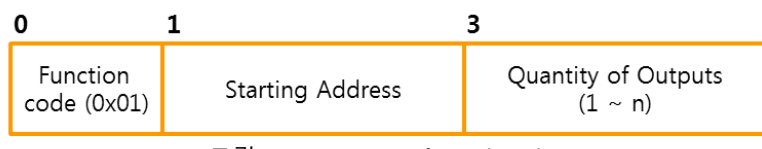

그림 4-1 Request of Read Coils

- byte 0: 함수 코드 Read Coils의 함수 코드는 0x01 입니다.
- byte 1~2: 시작 주소 상태 값을 읽을 첫 번째 디지털 출력포트의 주소입니다.
- ⚫ byte 3~4: 출력포트 개수 읽을 디지털 출력포트 수를 지정합니다. 사용 가능한 값의 범위는 1 ~ n까지입니다.
- **n: 각 제품의 디지털 출력포트 개수**

#### <span id="page-14-3"></span>4.1.2 응답

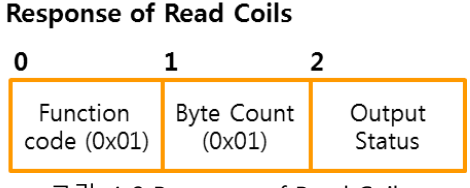

그림 4-2 Response of Read Coils

- byte 0: 함수 코드 (0x01)
- byte 1: 바이트 카운트 (0x01) (출력포트 개수+7) / 8
- byte 2: 출력포트 상태 디지털 출력포트 상태를 나타냅니다. 포트 개수에 따라 바이트 단위로 추가되며 1바이 트에 최대 8개의 포트를 비트 단위로 나타냅니다. 시작 주소에 해당되는 포트부터 LSB 에서 MSB 방향으로 표시되고 비트 값 0은 OFF를 1은 ON을 의미하며 제품에 없는 포 트에 해당되는 비트는 0으로 채워집니다.

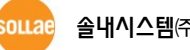

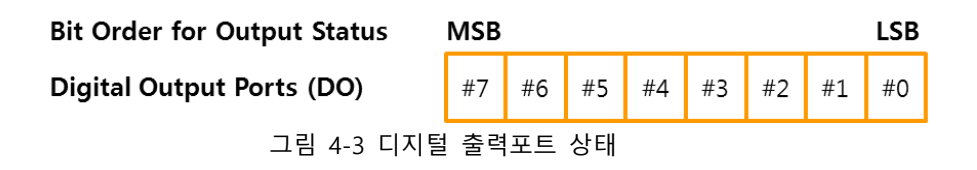

<span id="page-15-0"></span>4.1.3 예외

#### **Exceptions of Read Coils**

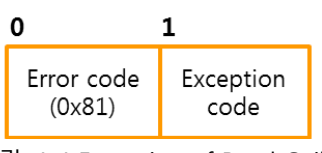

그림 4-4 Exception of Read Coils

- byte 0: 에러 코드 에러 코드는 "함수 코드 + 0x80", 즉 0x81 입니다.
- byte 1: 예외 코드(Exception code) 예외 코드는 0x01, 0x02 또는 0x03 입니다.

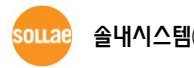

## <span id="page-16-0"></span>4.1.4 사용 예

다음은 시작 주소가 "8"일 때 디지털 출력포트 #0 ~ #7을 읽는 사용 예입니다.

● 요청

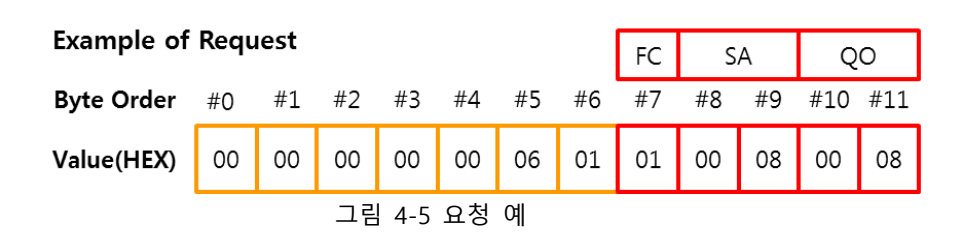

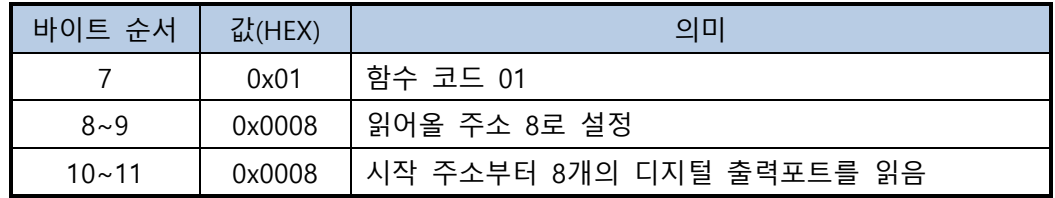

표 4-1 요청 예

 $\bullet$  응답

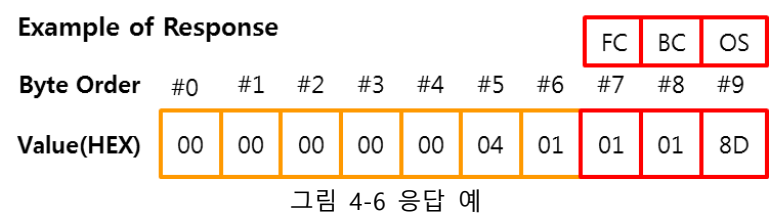

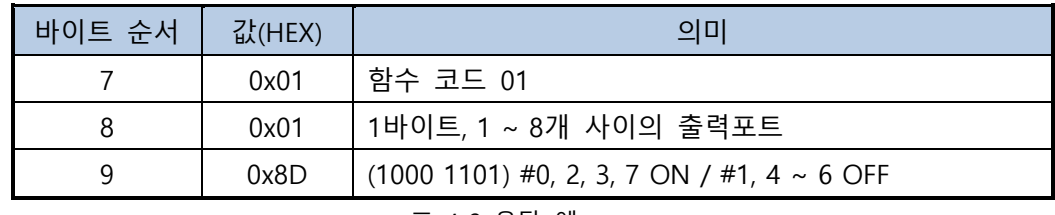

표 4-2 응답 예

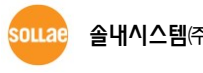

## <span id="page-17-0"></span>**4.2 Read Discrete Inputs (FC 02)**

<span id="page-17-1"></span>디지털 입력포트 상태 확인에 사용됩니다.

#### 4.2.1 요청

#### **Request of Read Discrete Inputs**

| Function<br>code (0x02) | <b>Starting Address</b> | Quantity of Inputs $(1 \sim n)$ |
|-------------------------|-------------------------|---------------------------------|
|                         |                         |                                 |

그림 4-7 Request of Read Discrete Inputs

● byte 0: 함수 코드

Read Discrete Inputs의 함수 코드는 0x02 입니다.

⚫ byte 1~2: 시작 주소

상태 값을 읽을 첫 번째 디지털 입력포트의 주소입니다.

- byte 3~4: 입력포트 개수
	- 읽을 입력포트 수를 지정합니다. 사용 가능한 값의 범위는 1 ~ n까지입니다.
- **n: 각 제품의 디지털 입력포트 개수**
- <span id="page-17-2"></span>4.2.2 응답

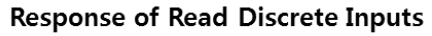

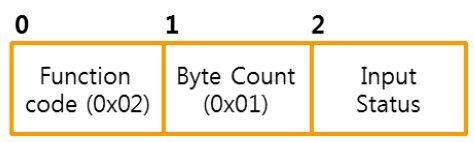

그림 4-8 Response of Read Discrete Inputs

- ⚫ byte 0: 함수 코드 (0x02)
- ⚫ byte 1: 바이트 카운트 (0x01) (입력포트 개수+7)/8
- byte 2: 입력포트 상태 디지털 입력포트 상태를 나타냅니다. 포트 개수에 따라 바이트 단위로 추가되며 1바이 트에 최대 8개의 포트를 비트 단위로 나타냅니다. 시작 주소에 해당되는 포트부터 LSB 에서 MSB 방향으로 표시되고 비트 값 0은 OFF를 1은 ON을 의미하며 제품에 없는 포 트에 해당되는 비트는 0으로 채워집니다.

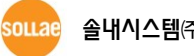

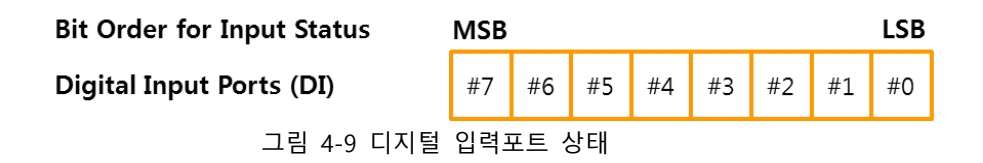

<span id="page-18-0"></span>4.2.3 예외

#### **Exceptions of Read Discrete Inputs**

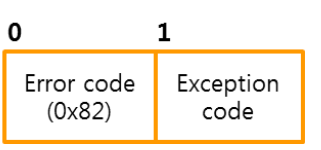

그림 4-10 Exception of Read Discrete Inputs

- byte 0: 에러 코드 에러 코드는 "함수 코드 + 0x80", 즉 0x82 입니다.
- byte 1: 예외 코드(Exception code) 예외 코드는 0x01, 0x02 또는 0x03 입니다.

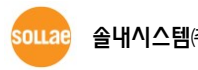

### <span id="page-19-0"></span>4.2.4 사용 예

다음은 시작 주소가 "0"일 때 디지털 입력포트 #0 ~ #7을 읽는 사용 예입니다.

● 요청

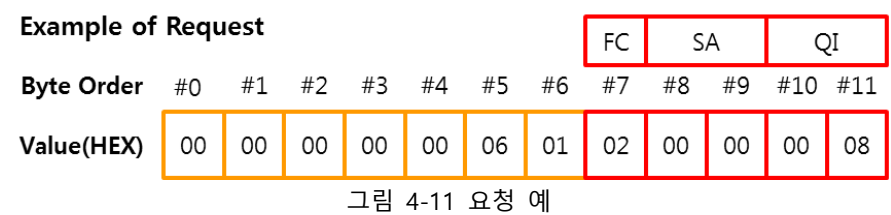

| 바이트 순서    | 값(HEX) | 의미                       |  |
|-----------|--------|--------------------------|--|
|           | 0x02   | 함수 코드 02                 |  |
| 8~9       | 0x0000 | 읽어올 주소 0으로 설정            |  |
| $10 - 11$ | 0x0008 | 시작 주소부터 8개의 디지털 입력포트를 읽음 |  |

표 4-3 요청 예

 $\bullet$  응답

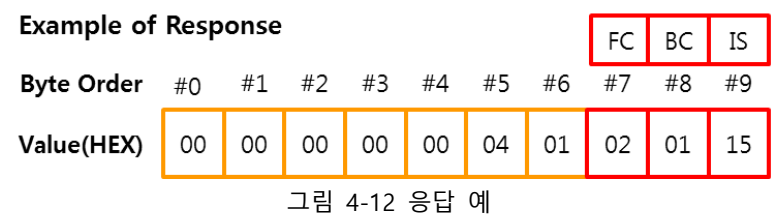

| 바이트 순서 | 값(HEX) | 의미                                               |
|--------|--------|--------------------------------------------------|
|        | 0x02   | 함수 코드 02                                         |
|        | 0x01   | 1 바이트, 1 ~ 8개 사이의 입력포트                           |
|        | 0x15   | (0001 0101) #0, 2, 4 포트 ON / #1, 3, 5 ~ 7 포트 OFF |

표 4-4 응답 예

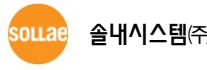

## <span id="page-20-0"></span>**4.3 Read Holding Registers (FC 03)**

<span id="page-20-1"></span>디지털/아날로그 입력포트, 디지털 출력포트 상태 확인에 사용됩니다.

### 4.3.1 요청

#### **Request of Read Holding Registers**

| Function<br>code (0x03) | <b>Starting Address</b> | Quantity of Registers<br>$(1 \sim n)$ |
|-------------------------|-------------------------|---------------------------------------|
|                         |                         |                                       |

그림 4-13 Request of Read Holding Registers

- byte 0: 함수 코드 Read Holding Registers의 함수 코드는 0x03 입니다.
- ⚫ byte 1~2: 시작 주소 상태 값을 읽을 첫 번째 레지스터 주소입니다.
- byte 3~4: 레지스터 개수 값을 읽을 레지스터 수를 지정합니다. 사용 가능한 값의 범위는 1 ~ n입니다.
- **n: 125 (SIG 제품군), 8 (CIE 제품군), 1 (EZI-10)**
- <span id="page-20-2"></span>4.3.2 응답

#### **Response of Read Holding Registers**

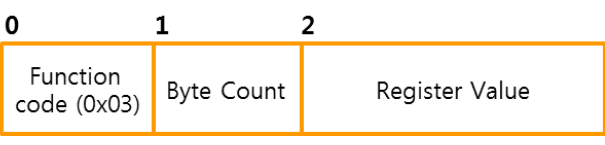

그림 4-14 Response of Read Holding Registers

- byte 0: 함수 코드 (0x03)
- byte 1: 바이트 카운트 레지스터 개수 × 2
- byte 2 ~: 레지스터 값

디지털/아날로그 포트의 상태를 나타냅니다. 디지털 포트는 레지스터 하나에 최대 16 개의 포트를 비트 단위로 나타냅니다. 시작 주소에 해당되는 포트부터 LSB에서 MSB 방 향으로 표시되고 비트 값 0은 OFF를 1은 ON을 의미하며 제품에 없는 포트에 해당되는 비트는 0으로 채워집니다.

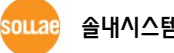

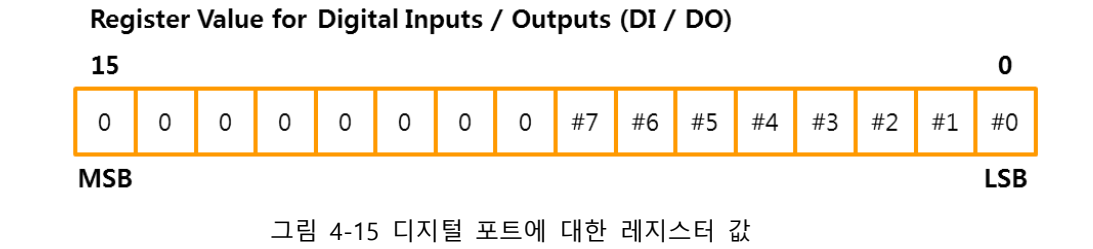

아날로그 포트는 레지스터 하나에 포트 1개를 나타냅니다(데이터 범위: 0 ~ n). **n: 4095 (SIG 제품군, 분해능 <sup>12</sup>비트), 1023 (CIE 제품군, 분해능 10비트)**

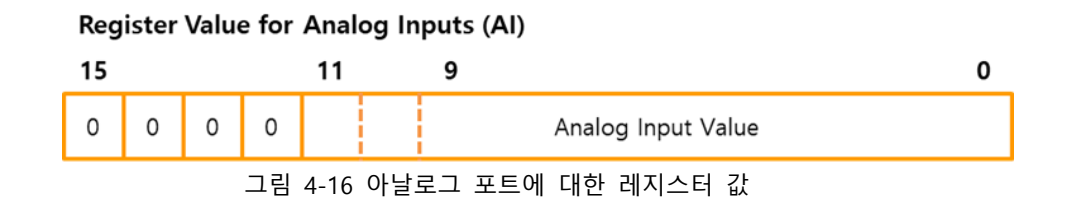

<span id="page-21-0"></span>4.3.3 예외

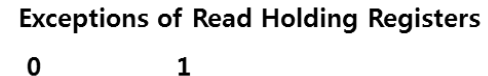

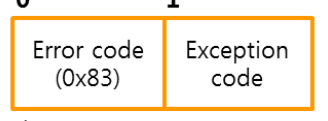

그림 4-17 Exception of Read Holding Registers

- byte 0: 에러 코드 에러 코드는 "함수 코드 + 0x80", 즉 0x83 입니다.
- byte 1: 예외 코드(Exception code) 예외 코드는 0x01, 0x02 또는 0x03 입니다.

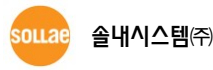

## <span id="page-22-0"></span>4.3.4 사용 예

다음은 시작 주소가 "0"일 때 디지털 입력포트 상태를 확인하는 사용 예입니다.

● 요청

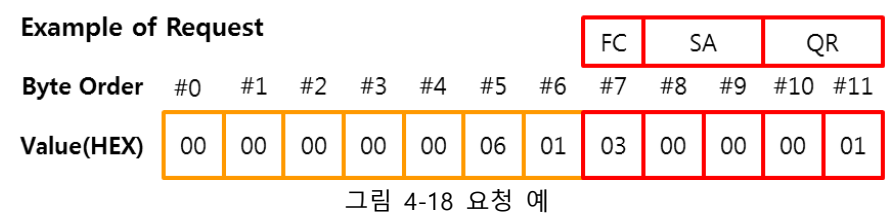

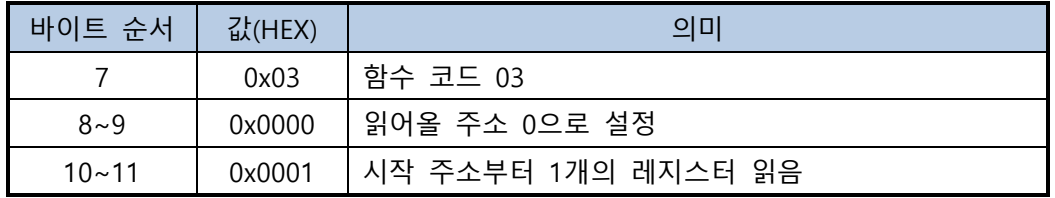

표 4-5 요청 예

 $\bullet$  응답

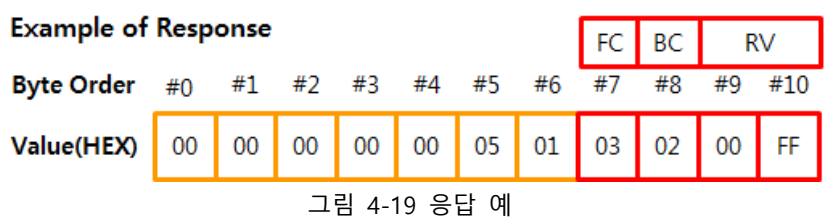

| 바이트 순서   | 값(HEX) | 의미                             |  |
|----------|--------|--------------------------------|--|
|          | 0x03   | 함수 코드 03                       |  |
|          | 0x02   | 2 바이트 즉, 1개의 레지스터              |  |
| $9 - 10$ | 0x00FF | (1111 1111) 디지털 입력포트 #0 ~ 7 ON |  |
|          |        |                                |  |

표 4-6 응답 예

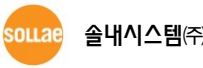

## <span id="page-23-0"></span>**4.4 Read Input Registers (FC 04)**

<span id="page-23-1"></span>디지털/아날로그 입력포트 상태 확인에 사용됩니다.

#### 4.4.1 요청

#### **Request of Read Input Registers**

| Function<br>code (0x04) | <b>Starting Address</b>                      | Quantity of Input<br>Registers $(1 \sim n)$ |
|-------------------------|----------------------------------------------|---------------------------------------------|
|                         | $\sim$ $\sim$ $\sim$<br>$\sim$ $\sim$ $\sim$ |                                             |

그림 4-20 Request of Read Input Registers

- byte 0: 함수 코드 Read Input Registers의 함수 코드는 0x04 입니다.
- ⚫ byte 1~2: 시작 주소 값을 읽을 첫 번째 레지스터 주소입니다.
- byte 3~4: 레지스터 개수 값을 읽을 레지스터 수를 지정합니다. 사용 가능한 값의 범위는 1~n입니다.
- **n: 125 (SIG 제품군), 8 (CIE 제품군), 1 (EZI-10)**

#### <span id="page-23-2"></span>4.4.2 응답

#### **Response of Read Input Registers**

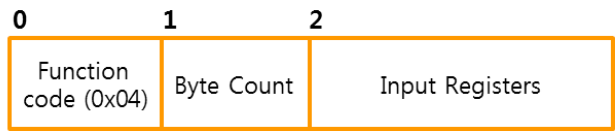

그림 4-21 Response of Read Input Registers

- byte 0: 함수 코드 (0x04)
- byte 1: 바이트 카운트 레지스터 개수 × 2
- byte 2 ~: 레지스터 값

디지털/아날로그 입력포트의 상태를 나타냅니다. 디지털 포트는 레지스터 하나에 최대 16개의 포트를 비트 단위로 나타냅니다. 시작 주소에 해당되는 포트부터 LSB에서 MSB 방향으로 표시되고 비트 값 0은 OFF를 1은 ON을 의미하며 제품에 없는 포트에 해당되 는 비트는 0으로 채워집니다.

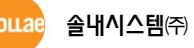

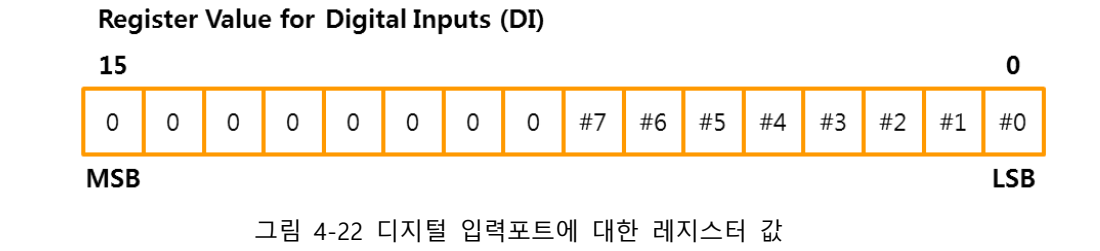

아날로그 포트는 레지스터 하나에 포트 1개를 나타냅니다(데이터 범위: 0 ~ n). **n: 4095 (SIG 제품군, 분해능 <sup>12</sup>비트), 1023 (CIE 제품군, 분해능 10비트)**

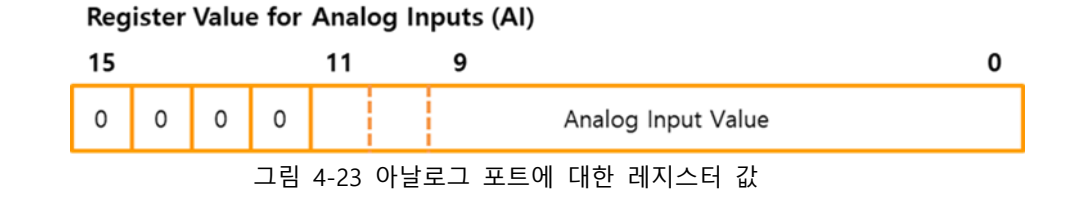

<span id="page-24-0"></span>4.4.3 예외

**Exceptions of Read Input Registers** 

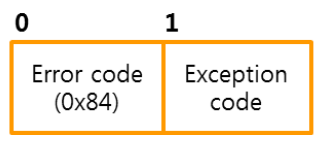

그림 4-24 Exception of Read Input Registers

- byte 0: 에러 코드 에러 코드는 "함수 코드 + 0x80", 즉 0x84 입니다.
- byte 1: 예외 코드(Exception code) 예외 코드는 0x01, 0x02 또는 0x03 입니다.

souae

## <span id="page-25-0"></span>4.4.4 사용 예

다음은 시작 주소가 "0"일 때 디지털 입력포트 상태를 확인하는 사용 예입니다.

● 요청

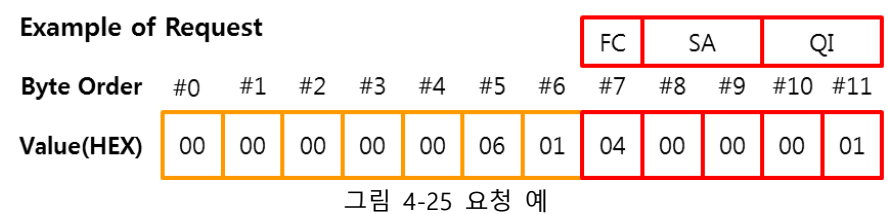

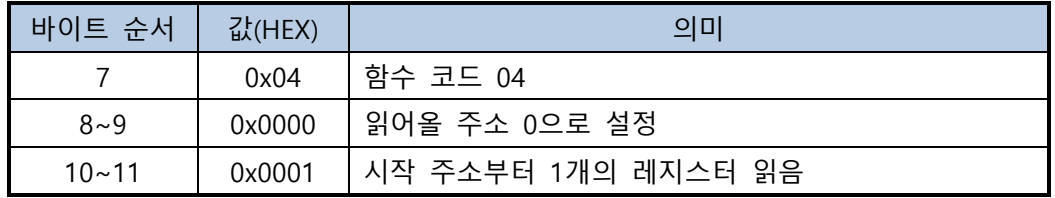

표 4-7 요청 예

 $\bullet$  응답

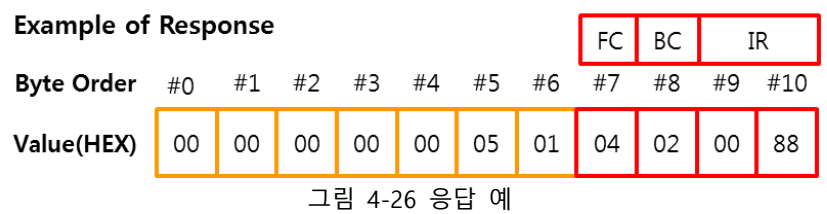

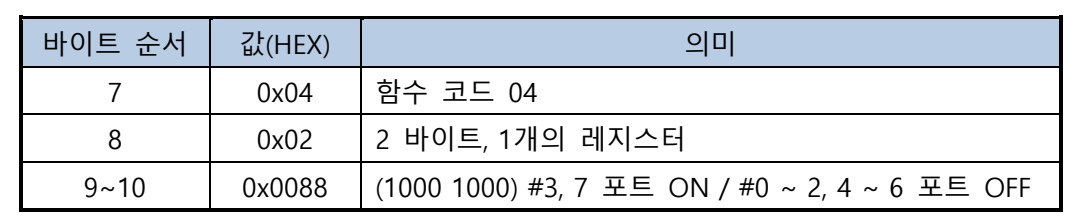

표 4-8 응답 예

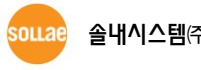

## <span id="page-26-0"></span>**4.5 Write Single Coil (FC 05)**

<span id="page-26-1"></span>하나의 디지털 출력포트 ON/OFF 제어에 사용됩니다.

4.5.1 요청 / 응답

Request / Response of Write Single Coil

| <b>Function</b><br>code (0x05) | Output Address | Output Value |
|--------------------------------|----------------|--------------|

그림 4-27 Request / Response of Write Single Coil

- byte 0: 함수 코드 Write Single Coil의 함수 코드는 0x05 입니다.
- ⚫ byte 1~2: 출력포트 주소 제어할 디지털 출력포트의 주소입니다.
- byte 3~4: 데이터 값 0xFF00은 출력포트 ON을 0x0000은 OFF를 하기 위해 사용됩니다.
- **Write Single Coil은 요청 프레임과 응답 프레임의 구조가 동일합니다.**
- <span id="page-26-2"></span>4.5.2 예외

#### **Exceptions of Write Single Coil**

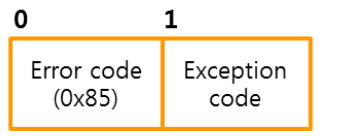

그림 4-28 Exception of Write Single Coil

- byte 0: 에러 코드 에러 코드는 "함수 코드 + 0x80", 즉 0x85 입니다.
- byte 1: 예외 코드(Exception code) 예외 코드는 0x01, 0x02, 0x03, 0x04 또는 0x06 입니다.

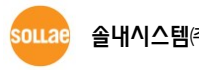

## <span id="page-27-0"></span>4.5.3 사용 예

다음은 시작 주소가 "8"일 때 디지털 출력포트 #0을 ON하는 사용 예입니다.

⚫ 요청 및 응답

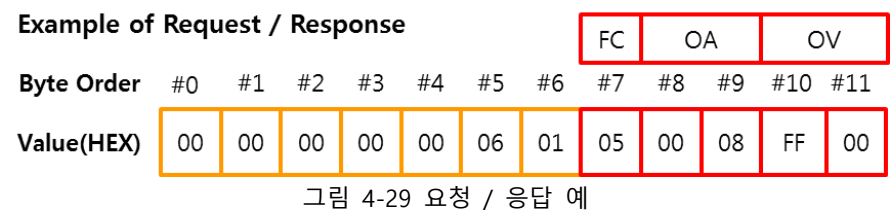

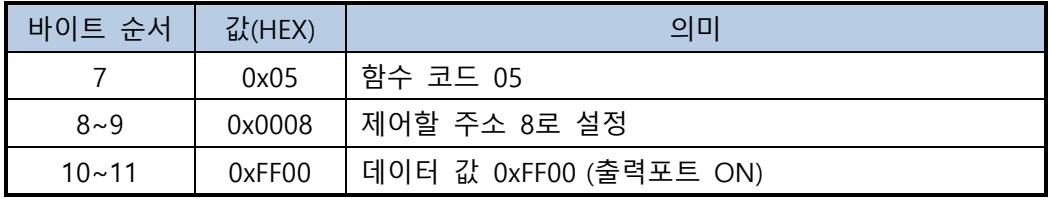

표 4-9 요청 / 응답 예

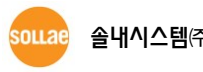

## <span id="page-28-0"></span>**4.6 Write Single Register (FC 06)**

<span id="page-28-1"></span>디지털 출력포트 ON/OFF 제어에 사용됩니다.

4.6.1 요청 / 응답

Request / Response of Write Single Register

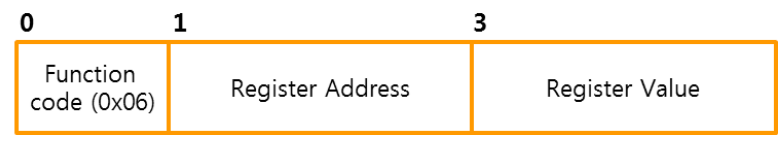

그림 4-30 Request / Response of Write Single Register

● byte 0: 함수 코드

Write Single Register의 함수 코드는 0x06 입니다.

- byte 1~2: 레지스터 주소 제어할 디지털 출력포트의 주소입니다.
- byte 3~4: 레지스터 값

출력포트 제어에 이용할 값이며 레지스터 하나에 최대 16개의 출력포트를 비트 단위로 나타냅니다. 레지스터 주소에 해당되는 포트부터 LSB에서 MSB 방향으로 적용되고 비트 값 0은 OFF를 1은 ON을 의미합니다. 출력포트 개수를 넘거나 제품에 없는 포트에 해당 되는 비트의 값은 무시됩니다(일부 제품 제외, "SIG 제품군"은 예외 응답 처리).

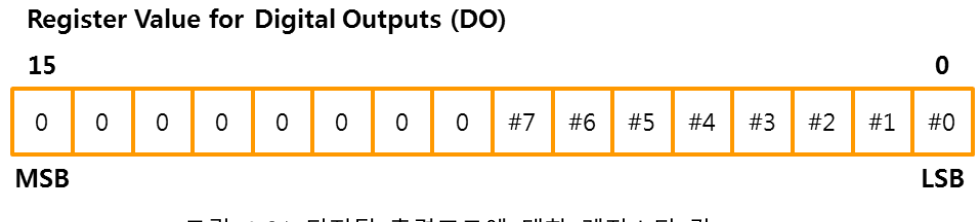

그림 4-31 디지털 출력포트에 대한 레지스터 값

**Write Single Register는 요청 프레임과 응답 프레임의 구조가 동일합니다.**

<span id="page-28-2"></span>4.6.2 예외

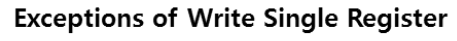

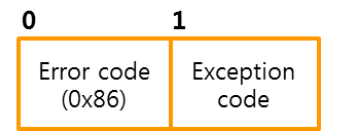

그림 4-32 Exception of Write Single Register

● byte 0: 에러 코드 에러 코드는 "함수 코드 + 0x80", 즉 0x86 입니다.

● byte 1: 예외 코드(Exception code) 예외 코드는 0x01, 0x02 또는 0x04 입니다.

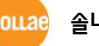

## <span id="page-29-0"></span>4.6.3 사용 예

다음은 시작 주소가 "8"일 때 디지털 출력포트를 제어하는 사용 예입니다.

⚫ 요청 및 응답

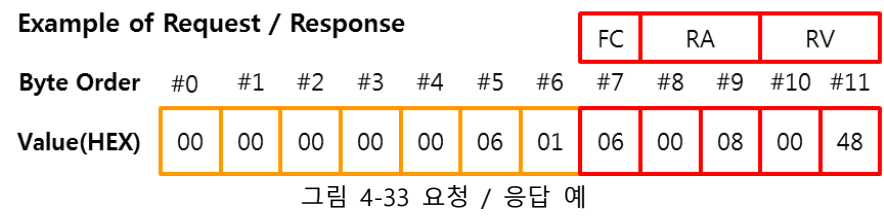

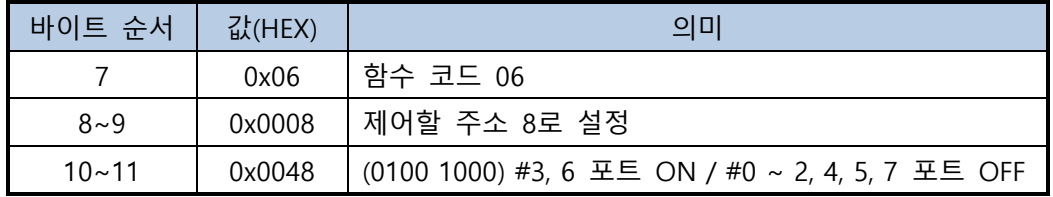

표 4-10 요청 / 응답 예

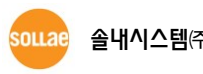

## <span id="page-30-0"></span>**4.7 Read Exception Status (FC 07)**

Read Exception Status는 예외 응답과 무관하며 제품 디지털 출력포트 중 매크로가 설정된 포 트를 확인합니다.

**"SIG 제품군"은 FC 07을 지원하지 않습니다.**

<span id="page-30-1"></span>4.7.1 요청

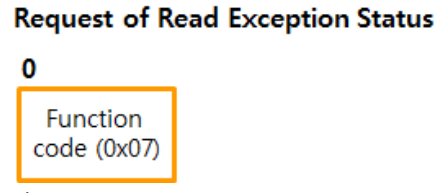

그림 4-34 Request of Read Exception Status

- byte 0: 함수 코드 Read Exception Status의 함수 코드는 0x07 입니다.
- <span id="page-30-2"></span>4.7.2 응답

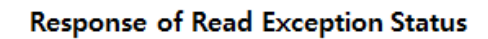

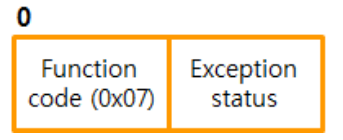

그림 4-35 Response of Read Exception Status

- byte 0: 함수 코드 (0x07)
- byte 1: 포트 상태 값 (Exception Status) 매크로모드가 설정된 출력포트는 비트 1로, 그렇지 않은 포트는 비트 0으로 표시됩니 다. 첫 번째 출력포트부터 LSB에서 MSB 방향으로 표시되고 제품에 없는 포트에 해당되 는 비트의 값은 0으로 채워집니다.

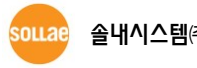

## <span id="page-31-0"></span>4.7.3 예외

#### **Exceptions of Read Exception Status**

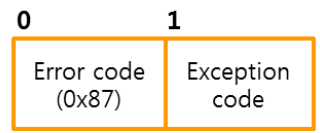

그림 4-36 Exception of Read Exception Status

- byte 0: 에러 코드 에러 코드는 "함수 코드 + 0x80", 즉 0x87 입니다.
- byte 1: 예외 코드(Exception code) 예외 코드는 0x01 입니다.

### <span id="page-31-1"></span>4.7.4 사용 예

매크로 모드가 설정된 디지털 출력포트를 확인하는 사용 예입니다.

● 요청

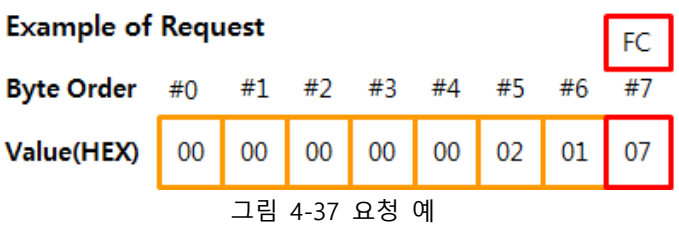

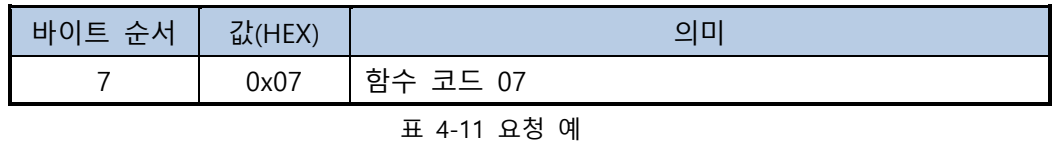

 $\bullet$  응답

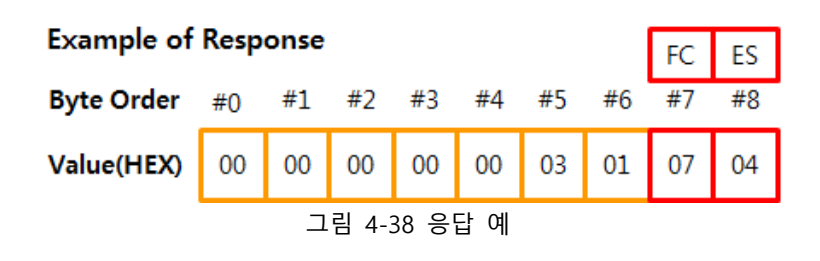

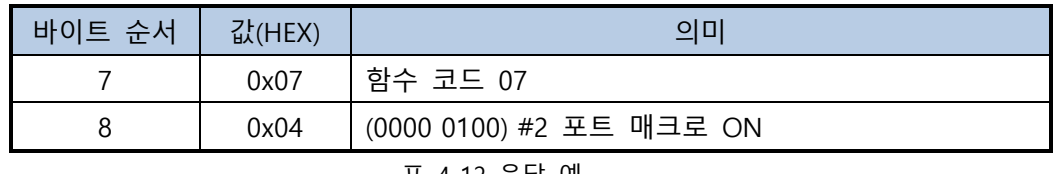

표 4-12 응답 예

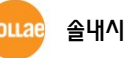

## <span id="page-32-0"></span>**4.8 Write Multiple Coils (FC 15)**

<span id="page-32-1"></span>연속적으로 있는 여러 개의 디지털 출력포트 ON/OFF 제어에 사용됩니다.

#### 4.8.1 요청

#### **Request of Write Multiple Coils**

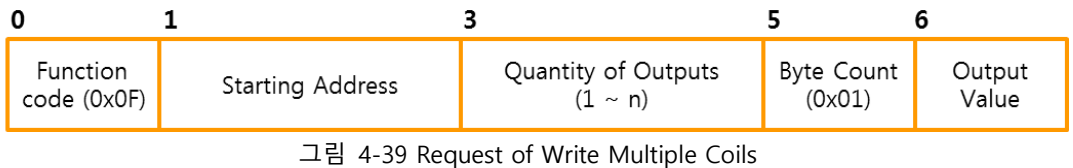

- byte 0: 함수 코드 Write Multiple Coils의 함수 코드는 0x0F 입니다.
- ⚫ byte 1~2: 시작 주소 제어할 첫 번째 디지털 출력포트의 주소입니다.
- ⚫ byte 3~4: 출력포트 개수 제어할 디지털 출력포트 수를 지정합니다. 사용 가능한 값의 범위는 1 ~ n까지입니다.
- **n: 각 제품의 디지털 출력포트 개수**
- ⚫ byte 5: 바이트 카운트 (0x01)

(출력포트 개수+7) / 8

● byte 6: 출력포트 값

디지털 출력포트 제어에 이용할 값이며 포트 개수에 따라 바이트 단위로 추가되며 1바 이트에 8개의 출력포트를 비트 단위로 나타냅니다. 시작 주소에 해당되는 포트부터 LSB 에서 MSB 방향으로 적용되고 비트 값 0은 OFF를 1은 ON을 의미하며 출력포트 개수를 넘거나 제품에 없는 포트에 해당되는 비트의 값은 무시됩니다.

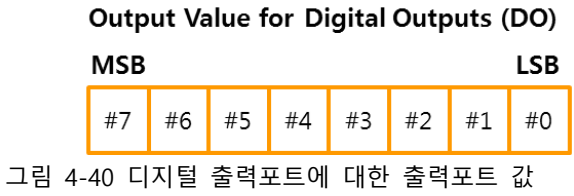

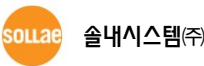

#### <span id="page-33-0"></span>4.8.2 응답

바이트 카운트와 출력포트 값 부분을 제외하고 요청 패킷과 동일합니다.

#### **Response of Write Multiple Coils**

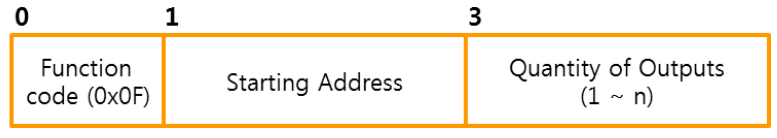

그림 4-41 Response of Write Multiple Coils

- byte 0: 함수 코드 (0x0F)
- byte 1~2: 시작 주소
- ⚫ byte 3~4: 출력포트 개수
- <span id="page-33-1"></span>4.8.3 예외

#### **Exceptions of Write Multiple Coils**

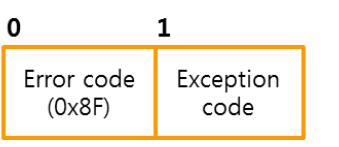

그림 4-42 Exception of Write Multiple Coils

- byte 0: 에러 코드 에러 코드는 "함수 코드 + 0x80", 즉 0x8F 입니다.
- byte 1: 예외 코드(Exception code) 예외 코드는 0x01, 0x02, 0x03, 0x04 또는 0x06 입니다.

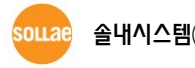

## <span id="page-34-0"></span>4.8.4 사용 예

다음은 시작 주소가 "8"일 때 디지털 출력포트 4개를 제어하는 사용 예입니다.

● 요청

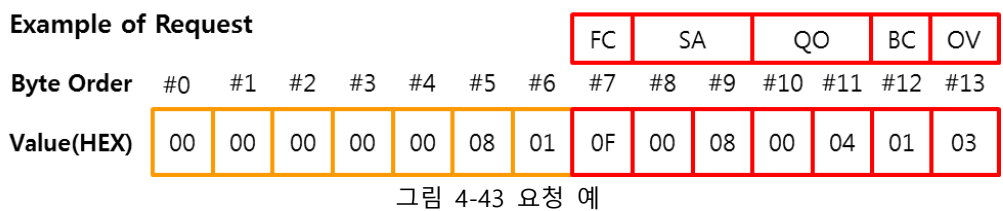

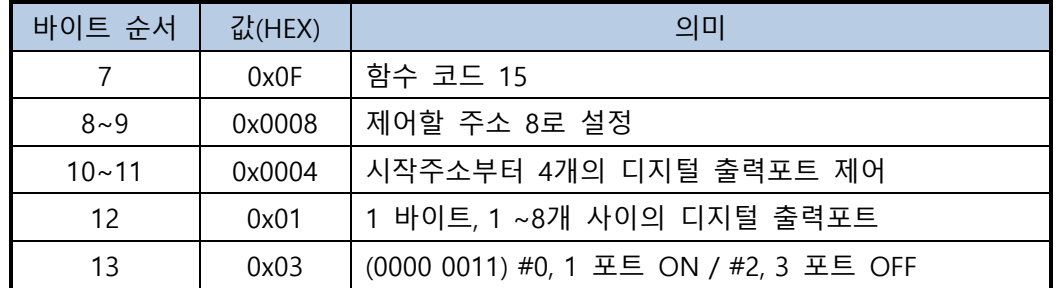

표 4-13 요청 예

 $\bullet$  응답

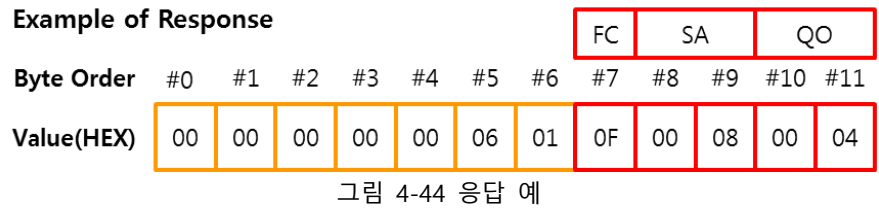

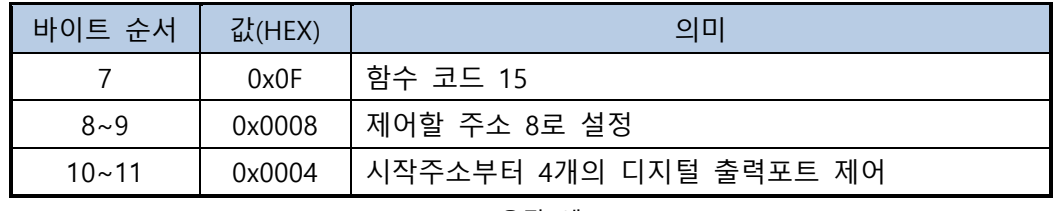

표 4-14 응답 예

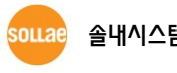

## <span id="page-35-0"></span>**4.9 Write Multiple Registers (FC 16)**

<span id="page-35-1"></span>출력포트 ON/OFF 제어에 사용됩니다.

#### 4.9.1 요청

**Request of Write Multiple Registers** 

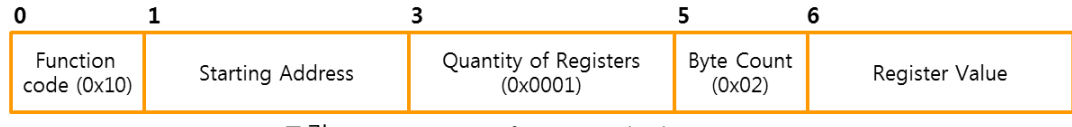

그림 4-45 Request of Write Multiple Registers

- byte 0: 함수 코드 Write Multiple Registers의 함수 코드는 0x10 입니다.
- ⚫ byte 1~2: 시작 주소 값을 쓸 첫 번째 레지스터 주소입니다.
- ⚫ byte 3~4: 레지스터 개수 (0x0001)

값을 쓸 레지스터 수를 지정합니다. 사용 가능한 값은 1 입니다.

⚫ byte 5: 바이트 카운트 (0x02)

레지스터 개수 × 2

● byte 6~7: 레지스터 값

출력포트 제어에 이용할 값이며 레지스터 하나에 16개의 출력포트를 비트 단위로 나타 냅니다. 시작 주소에 해당되는 포트부터 LSB에서 MSB 방향으로 적용되고 비트 값 0은 OFF를 1은 ON을 의미합니다. 출력포트 개수를 넘거나 제품에 없는 포트에 해당되는 비 트의 값은 무시됩니다(일부 제품 제외, "SIG 제품군"은 예외 응답 처리).

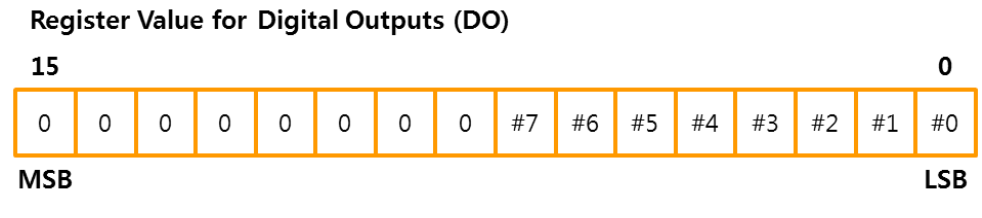

그림 4-46 디지털 출력포트에 대한 레지스터 값

#### <span id="page-36-0"></span>4.9.2 응답

바이트 카운트와 레지스터 값 부분을 제외하고 요청 패킷과 동일합니다.

#### **Response of Write Multiple Registers**

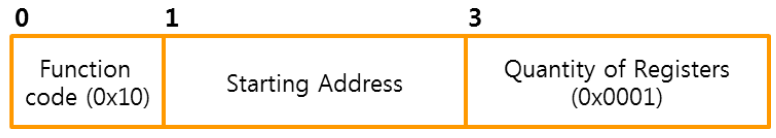

그림 4-47 Response of Write Multiple Registers

- byte 0: 함수 코드 (0x10)
- ⚫ byte 1~2: 시작 주소
- byte 3~4: 레지스터 개수
- <span id="page-36-1"></span>4.9.3 예외

#### **Exceptions of Write Multiple Registers**

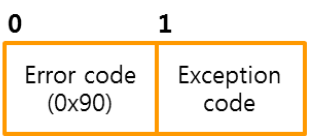

그림 4-48 Exception of Write Multiple Registers

- byte 0: 에러 코드 에러 코드는 "함수 코드 + 0x80", 즉 0x90 입니다.
- byte 1: 예외 코드 예외 코드는 0x01, 0x02, 0x03 또는 0x04 입니다.

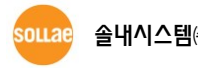

## <span id="page-37-0"></span>4.9.4 사용 예

다음은 시작 주소가 "8"일 때 디지털 출력포트를 제어하는 사용 예입니다.

● 요청

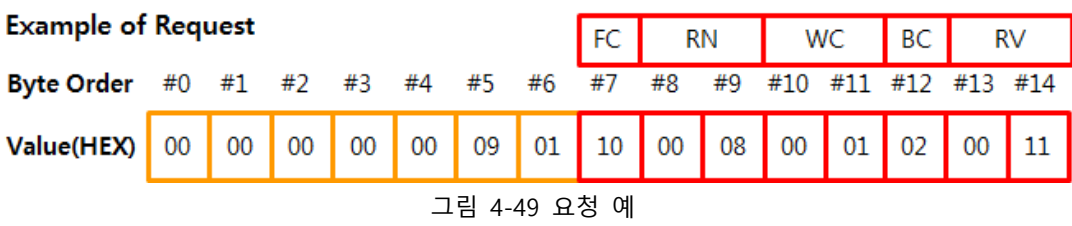

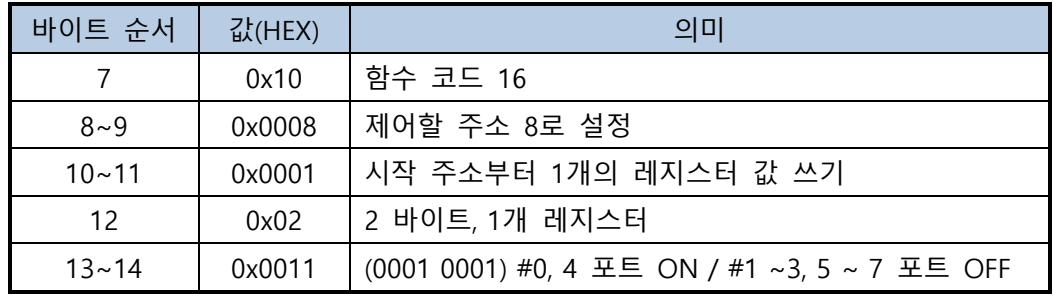

표 4-15 요청 예

 $\bullet$  응답

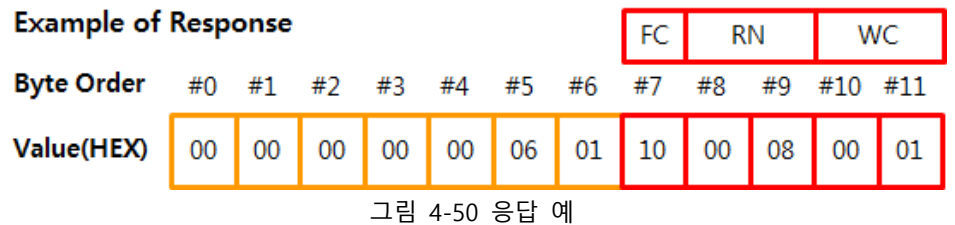

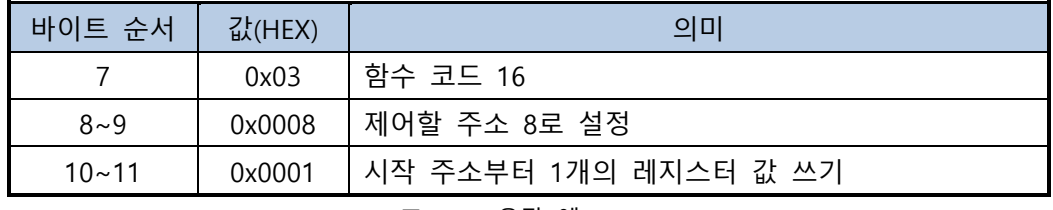

표 4-16 응답 예

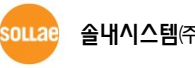

## <span id="page-38-0"></span>**4.10 Encapsulated Interface Transport (FC 43)**

Modbus/TCP가 아닌 다른 프로토콜에 사용되는 통신 패킷을 Modbus/TCP 프로토콜 데이터 부분에 실어서 통신하기 위한 함수 코드이며 이러한 통신 구조를 MEI(Modbus Encapsulated Interface)라고 부릅니다. 캡슐화되는 프로토콜의 종류에 따라 MEI 타입으로 구분하며 13(0x0D) – CANopen General Reference와 14(0x0E) – Read Device Identification 총 2개의 MEI 타입이 있습니다.

**EZI-10 제품은 FC 43을 지원하지 않습니다.**

4.10.1 요청

<span id="page-38-1"></span>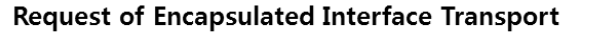

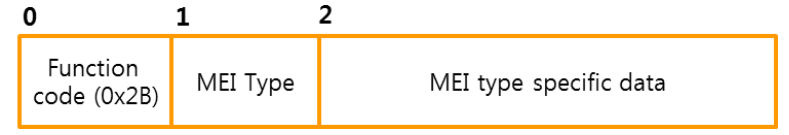

그림 4-51 Request of Encapsulated Interface Transport

● byte 0: 함수 코드

Encapsulated Interface Transport의 함수 코드는 0x2B 입니다.

⚫ byte 1: MEI 종류 (0x0D 혹은 0x0E)

솔내시스템 I/O 게이트웨이는 14(0x0E) – Read Device Identification만 지원합니다.

● byte 2~: 실제 데이터(n bytes)

<span id="page-38-2"></span>MEI 종류에 따라 내용이 다릅니다.

4.10.2 응답

#### **Response of Encapsulated Interface Transport**

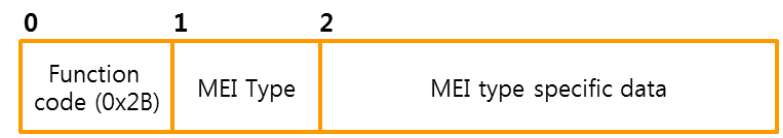

그림 4-52 Response of Encapsulated Interface Transport

- byte 0: 함수 코드 (0x2B)
- ⚫ byte 1: MEI 종류 (0x0D 혹은 0x0E)
- byte 2~: 실제 데이터(n bytes)

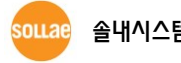

<span id="page-39-0"></span>4.10.3 예외

#### **Exceptions of Encapsulated Interface Transport**

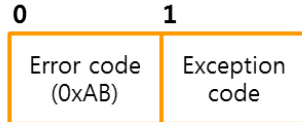

그림 4-53 Exception of Encapsulated Interface Transport

● byte 0: 에러 코드

에러 코드는 "함수 코드 + 0x80", 즉 0xAB 입니다.

● byte 1: 예외 코드

<span id="page-39-1"></span>예외 코드는 0x01, 0x02, 0x03 또는 0x04 입니다.

#### 4.10.4 사용 예

"[4.11 Read Device Identification \(FC 43 / 14\)](#page-40-1)"를 참조하십시오.

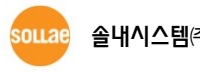

## <span id="page-40-1"></span><span id="page-40-0"></span>**4.11 Read Device Identification (FC 43 / 14)**

Modbus 서버 장비 정보 확인을 위해 사용되며 각각의 장비 정보를 오브젝트라 부르고 오브 젝트는 그 특징에 따라 크게 3 종류로 나뉩니다.

- ⚫ 기본 정보 (Basic Device Identification) 필수 제조사, 제품 코드, 펌웨어 버전
- 정규 정보 (Regular Device Identification) 옵션 제조사 홈페이지 주소, 제품명, 모델명, 사용자 응용프로그램명
- 확장 정보 (Extended Device Identification) 옵션 I/O 게이트웨이는 제품 설명 환경 값, 제품 MAC 주소 등 총 8가지 항목을 지원합니다.

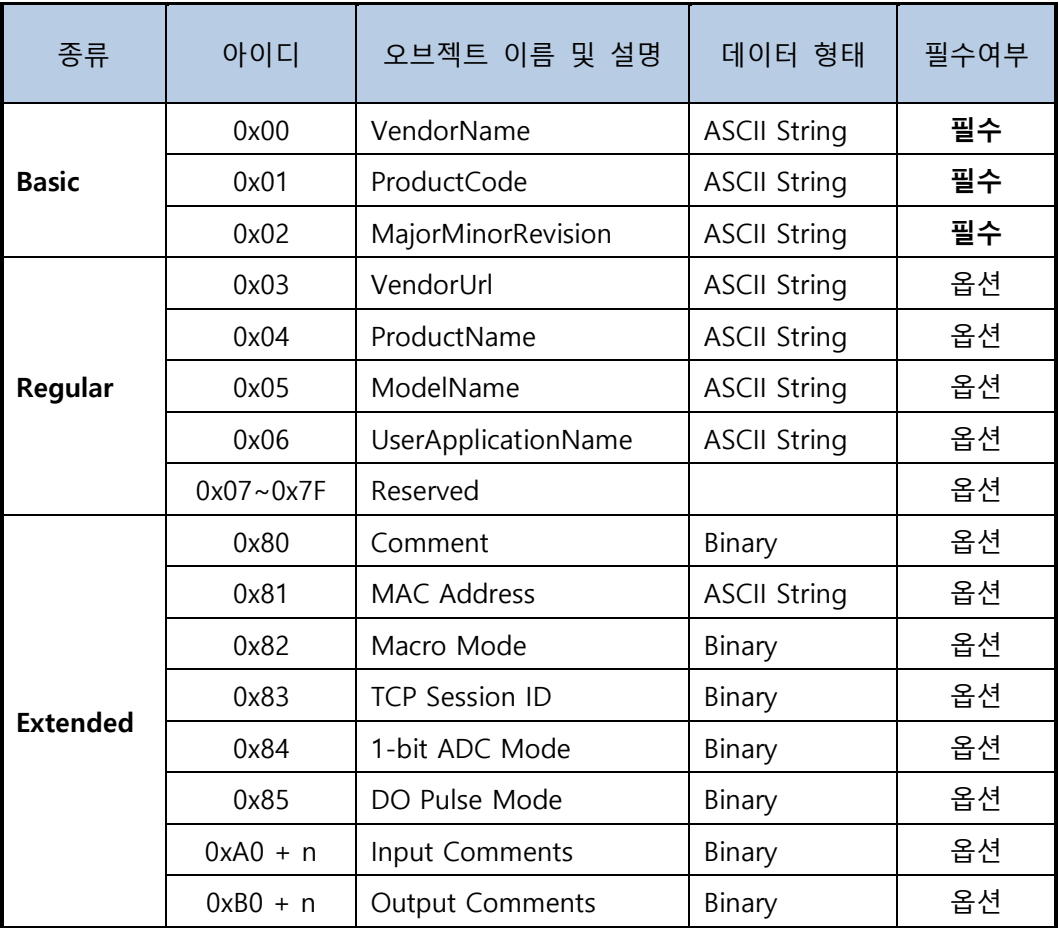

표 4-17 오브젝트 아이디

**n: 각 제품의 디지털 입력/출력포트 개수**

#### <span id="page-41-0"></span>4.11.1 요청

| Function<br>code (0x2B) | MEI Type<br>(0x0E) | Read<br>Device ID<br>Code | Object ID |
|-------------------------|--------------------|---------------------------|-----------|

**Request of Read Device Identification** 

그림 4-54 Request of Read Device Identification

- byte 0: 함수 코드 (0x2B)
- byte 1: MEI 종류 (0x0E Read Device Identification)
- ⚫ byte 2: 디바이스 아이디(0x01 / 0x02 / 0x03 / 0x04) 0x01: Basic 전체 요청 0x02: Regular 전체 요청 0x03: Extended 전체 요청 0x04: Basic/Regular/Extended 구분 없이 특정 오브젝트 하나만 요청

요청하는 정보를 구분합니다. 데이터가 많아서 전체 요청의 응답을 한 번에 보낼 수 없으면 트랜잭션(요청과 응답)이 여러 번 필요할 수 있습니다. 솔내시스템 I/O 게이트웨 이는 Basic/Regular 전체 요청은 한번의 트랜잭션으로 끝나고 Extended에 대해서는 여 러 번의 트랜잭션이 필요합니다.

⚫ byte 3: 오브젝트 아이디 첫 번째로 수신할 오브젝트 아이디를 의미합니다. 전체 오브젝트 요청: 첫 번째 트랜잭션 – 0x00 전체 오브젝트 요청: 두 번째 및 그 이후 트랜잭션 – 직전 응답에서 받은 값 단일 오브젝트 요청: 실제 수신하고자 하는 오브젝트 아이디 값

전체 오브젝트 요청일 때(디바이스 아이디가 0x01, 0x02, 혹은 0x03) 두 번째 및 그 이 후 트랜잭션의 오브젝트 아이디 값이 적절하지 않으면 첫 번째 트랜잭션에 해당되는 응 답(오브젝트 아이디 0x00)을 함으로서 트랜잭션을 처음부터 다시 시작합니다.

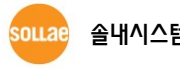

#### <span id="page-42-0"></span>4.11.2 응답

**Response of Read Device Identification** 

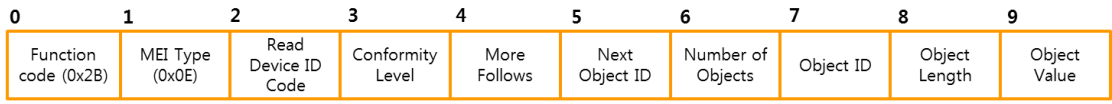

그림 4-55 Response of Read Device Identification

- byte 0: 함수 코드 (0x2B)
- byte 1: MEI 종류 (0x0E Read Device Identification)
- ⚫ byte 2: 디바이스 아이디(0x01, 0x02, 0x03, 0x04) 요청과 동일
- byte 3: Conformity Level 지원하는 오브젝트 종류와 요청 형태를 구분하며 I/O 게이트웨이는 0x83을 사용합니다. 0x01: Basic (전체 요청만 지원) 0x02: Regular (전체 요청만 지원) 0x03: Extended (전체 요청만 지원) 0x81: Basic (전체/단일 요청 둘 다 지원) 0x82: Regular (전체/단일 요청 둘 다 지원) 0x83: Extended (전체/단일 요청 둘 다 지원)
- ⚫ byte 4: More Follows 전체 오브젝트 요청이고 여러 번의 트랜잭션이 필요할 때 사용됩니다. 0x00: 오브젝트 더 이상 없음, 마지막 트랜잭션을 의미 0xFF: 오브젝트 더 있음, 추가적인 트랜잭션이 필요함 단일 오브젝트 요청: 0x00으로 고정
- byte 5: 다음 오브젝트 아이디 More Follows가 0xFF일 때: 다음 요청에 사용돼야 할 오브젝트 아이디 More Follows가 0x00일 때: 0x00
- ⚫ byte 6: 오브젝트 개수 전체 오브젝트 요청: 응답되는 오브젝트의 개수 단일 오브젝트 요청: 0x01
- byte 7: 오브젝트 아이디 전체 오브젝트 요청: 첫 번째 오브젝트 단일 오브젝트 요청: 요청된 오브젝트
- ⚫ byte 8: 오브젝트 길이 첫 번째 오브젝트 데이터의 길이 (단위: 바이트)
- byte 9~: 오브젝트 데이터 첫 번째 오브젝트 데이터입니다. 응답 오브젝트의 개수가 여러 개면 두 번째 오브젝트 부터 아이디/길이/데이터 항목이 반복적으로 추가됩니다.

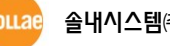

## <span id="page-43-0"></span>4.11.3 예외

#### **Exceptions of Read Device Identification**

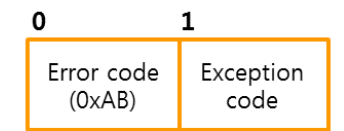

그림 4-56 Exception of Read Device Identification

- byte 0: 에러 코드 에러 코드는 "함수 코드 + 0x80", 즉 0xAB 입니다.
- byte 1: 예외 코드 예외 코드는 0x01, 0x02, 0x03 또는 0x04 입니다.

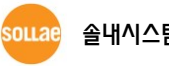

## <span id="page-44-0"></span>4.11.4 사용 예 – TCP Session ID

다음은 현재 접속된 TCP 세션 아이디를 읽어오는 사용 예입니다.

● 요청

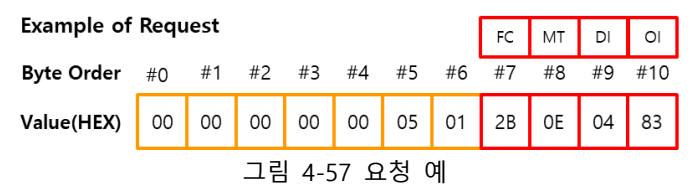

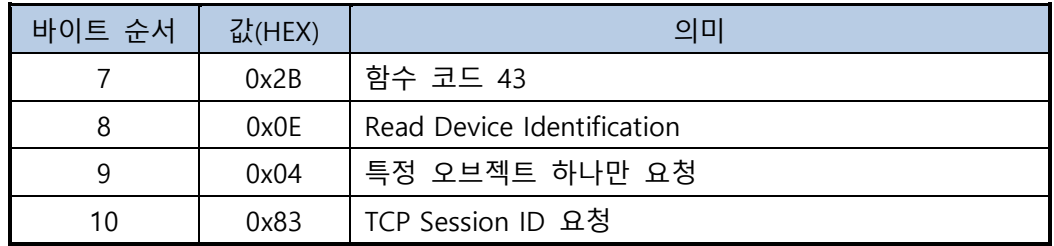

표 4-18 요청 예

 $\bullet$  응답

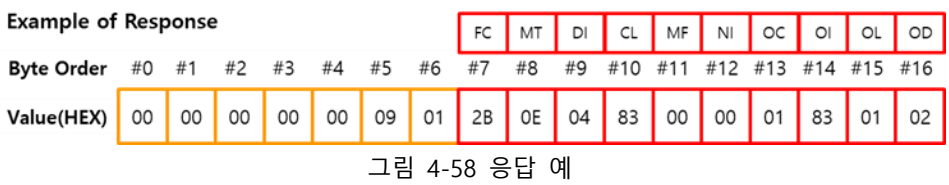

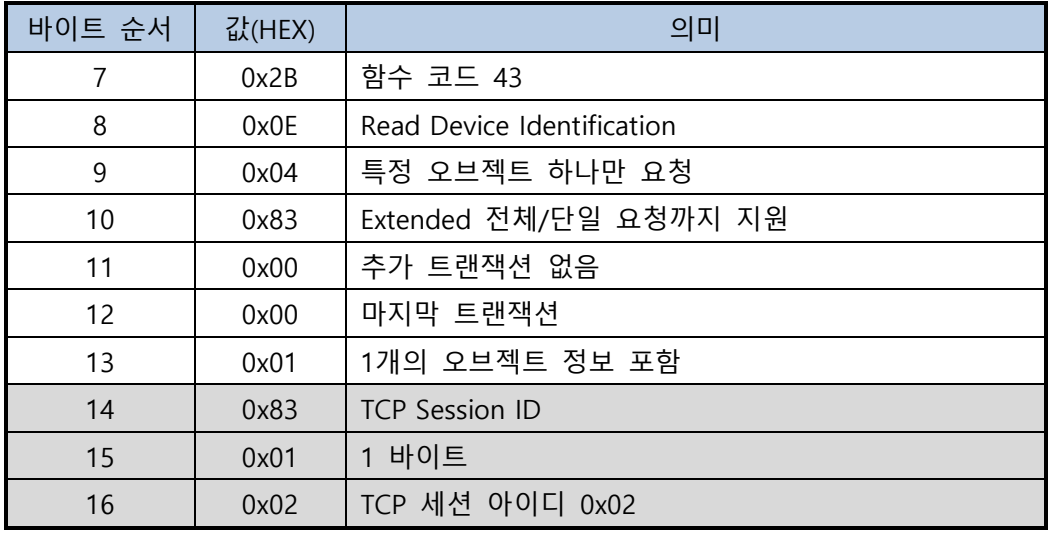

#### 표 4-19 응답 예

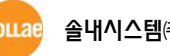

## <span id="page-45-0"></span>4.11.5 사용 예 – Basic Device Identification

다음은 CIE-H10A의 Basic 디바이스 정보를 읽어오는 사용 예입니다.

● 요청

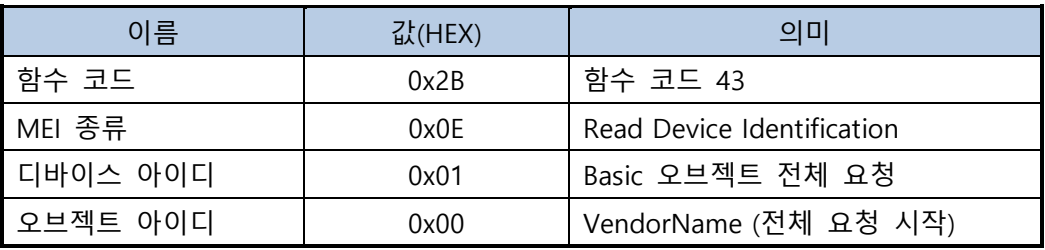

#### 표 4-20 요청 예

#### $\bullet$  응답

| 이름               | 값                | 의미                         |
|------------------|------------------|----------------------------|
| 함수 코드            | 0x2B             | 함수 코드 43                   |
| MEI 종류           | 0x0E             | Read Device Identification |
| 디바이스 아이디         | 0x01             | Basic 오브젝트 전체 요청           |
| Conformity Level | 0x83             | Extended 전체/단일 요청까지 지원     |
| More Follows     | 0x00             | 추가 트랜잭션 없음                 |
| 다음 오브젝트 아이디      | 0x00             | 마지막 트랜잭션                   |
| 오브젝트 개수          | 0x03             | 3개의 오브젝트 정보 포함             |
| 오브젝트 아이디         | 0x00             | VendorName                 |
| 오브젝트 길이          | 0x0E             | 14 바이트                     |
| 오브젝트 데이터         | "Sollae Systems" |                            |
| 오브젝트 아이디         | 0x01             | ProductCode                |
| 오브젝트 길이          | 0x02             | 2 바이트                      |
| 오브젝트 데이터         | "20"             | CIE-H10A의 Product Code     |
| 오브젝트 아이디         | 0x02             | MajorMinorRevision         |
| 오브젝트 길이          | 0x05             | 5 바이트                      |
| 오브젝트 데이터         | "V2.2B"          | 버전 2.2B                    |

표 4-21 응답 예

## <span id="page-46-0"></span>4.11.6 사용 예 – Extended Device Identification

다음은 CIE-H10A의 Extended 디바이스 정보를 읽어오는 사용 예입니다.

● 요청 1

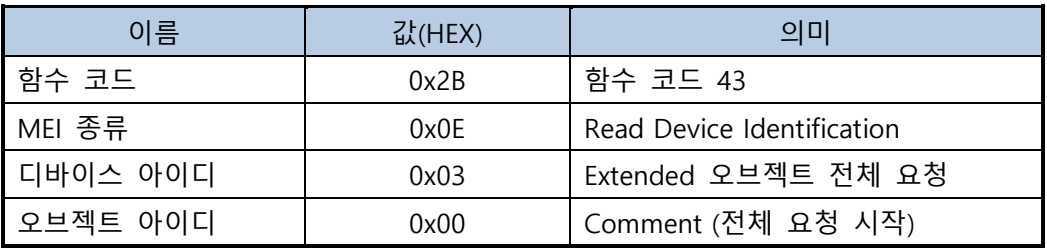

#### 표 4-22 요청 1

#### ● 응답 1

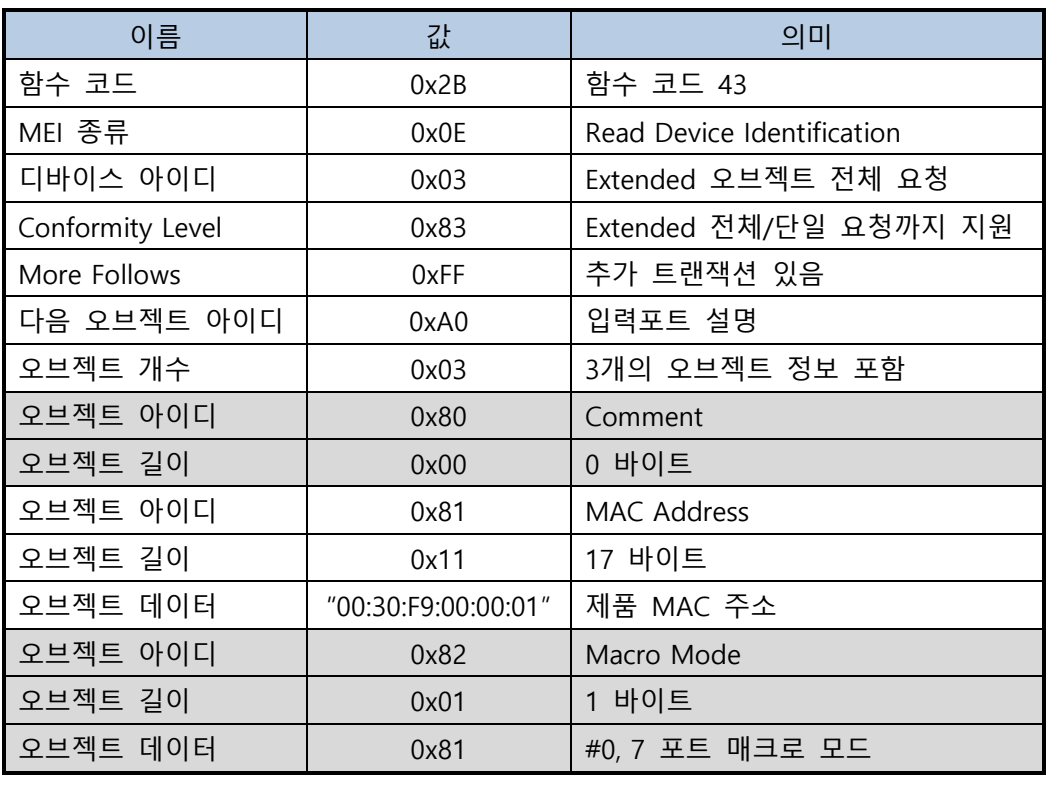

표 4-23 응답 1

● 요청 2

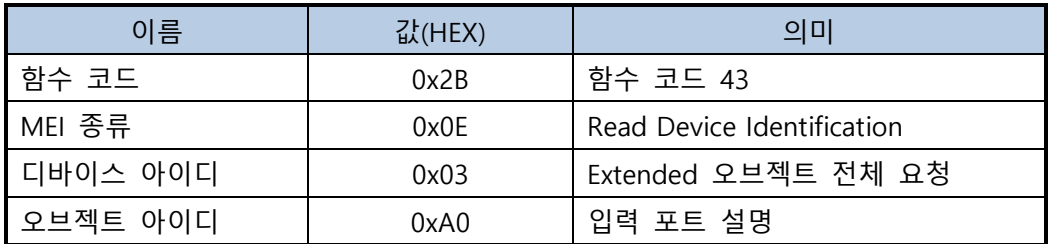

표 4-24 요청 2

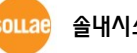

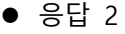

| 이름               | 값        | 의미                         |
|------------------|----------|----------------------------|
| 함수 코드            | 0x2B     | 함수 코드 43                   |
| MEI 종류           | 0x0E     | Read Device Identification |
| 디바이스 아이디         | 0x03     | Extended 오브젝트 전체 요청        |
| Conformity Level | 0x83     | Extended 전체/단일 요청까지 지원     |
| More Follows     | 0xFF     | 추가 트랜잭션 있음                 |
| 다음 오브젝트 아이디      | 0xB0     | 출력포트 설명                    |
| 오브젝트 개수          | 0x08     | 8개의 오브젝트 정보 포함             |
| 오브젝트 아이디         | 0xA0     | 입력포트 #0 Comment            |
| 오브젝트 길이          | 0x03     | 3 바이트                      |
| 오브젝트 데이터         | "D10"    | 기본 설정 값                    |
| 오브젝트 아이디         | 0xA1     | 입력포트 #1 Comment            |
| 오브젝트 길이          | 0x03     | 3 바이트                      |
| 오브젝트 데이터         | $"$ DI1" | 기본 설정 값                    |
| 오브젝트 아이디         | 0xA2     | 입력포트 #2 Comment            |
| 오브젝트 길이          | 0x03     | 3 바이트                      |
| 오브젝트 데이터         | "DI2"    | 기본 설정 값                    |
| 오브젝트 아이디         | 0xA3     | 입력포트 #3 Comment            |
| 오브젝트 길이          | 0x03     | 3 바이트                      |
| 오브젝트 데이터         | "DI3"    | 기본 설정 값                    |
| 오브젝트 아이디         | 0xA4     | 입력포트 #4 Comment            |
| 오브젝트 길이          | 0x03     | 3 바이트                      |
| 오브젝트 데이터         | "DI4"    | 기본 설정 값                    |
| 오브젝트 아이디         | 0xA5     | 입력포트 #5 Comment            |
| 오브젝트 길이          | 0x03     | 3 바이트                      |
| 오브젝트 데이터         | "DI5"    | 기본 설정 값                    |
| 오브젝트 아이디         | 0xA6     | 입력포트 #6 Comment            |
| 오브젝트 길이          | 0x03     | 3 바이트                      |
| 오브젝트 데이터         | "DI6"    | 기본 설정 값                    |
| 오브젝트 아이디         | 0xA7     | 입력포트 #7 Comment            |
| 오브젝트 길이          | 0x03     | 3 바이트                      |
| 오브젝트 데이터         | "DI7"    | 기본 설정 값                    |

표 4-25 응답 2

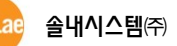

● 요청 3

| 이름       | 값(HEX) | 의미                         |
|----------|--------|----------------------------|
| 함수 코드    | 0x2B   | 함수 코드 43                   |
| MEI 종류   | 0x0E   | Read Device Identification |
| 디바이스 아이디 | 0x03   | Extended 오브젝트 전체 요청        |
| 오브젝트 아이디 | 0xB0   | 오브젝트 아이디                   |

표 4-26 요청 3

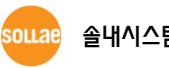

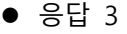

| 이름               | 값           | 의미                         |
|------------------|-------------|----------------------------|
| 함수 코드            | 0x2B        | 함수 코드 43                   |
| MEI 종류           | 0x0E        | Read Device Identification |
| 디바이스 아이디         | 0x03        | Extended 오브젝트 전체 요청        |
| Conformity Level | 0x83        | Extended 전체/단일 요청까지 지원     |
| More Follows     | 0x00        | 추가 트랜잭션 없음                 |
| 다음 오브젝트 아이디      | 0x00        | 마지막 트랜잭션                   |
| 오브젝트 개수          | 0x08        | 8개의 오브젝트 정보 포함             |
| 오브젝트 아이디         | 0xB0        | 출력포트 #0 Comment            |
| 오브젝트 길이          | 0x03        | 3 바이트                      |
| 오브젝트 데이터         | "DO0"       | 기본 설정 값                    |
| 오브젝트 아이디         | 0xB1        | 출력포트 #1 Comment            |
| 오브젝트 길이          | 0x03        | 3 바이트                      |
| 오브젝트 데이터         | $"$ DO1 $"$ | 기본 설정 값                    |
| 오브젝트 아이디         | 0xB2        | 출력포트 #2 Comment            |
| 오브젝트 길이          | 0x03        | 3 바이트                      |
| 오브젝트 데이터         | "DO2"       | 기본 설정 값                    |
| 오브젝트 아이디         | 0xB3        | 출력포트 #3 Comment            |
| 오브젝트 길이          | 0x03        | 3 바이트                      |
| 오브젝트 데이터         | "DO3"       | 기본 설정 값                    |
| 오브젝트 아이디         | 0xB4        | 출력포트 #4 Comment            |
| 오브젝트 길이          | 0x03        | 3 바이트                      |
| 오브젝트 데이터         | "DO4"       | 기본 설정 값                    |
| 오브젝트 아이디         | 0xB5        | 출력포트 #5 Comment            |
| 오브젝트 길이          | 0x03        | 3 바이트                      |
| 오브젝트 데이터         | $"$ DO5"    | 기본 설정 값                    |
| 오브젝트 아이디         | 0xB6        | 출력포트 #6 Comment            |
| 오브젝트 길이          | 0x03        | 3 바이트                      |
| 오브젝트 데이터         | "DO6"       | 기본 설정 값                    |
| 오브젝트 아이디         | 0xB7        | 출력포트 #7 Comment            |
| 오브젝트 길이          | 0x03        | 3 바이트                      |
| 오브젝트 데이터         | "DO7"       | 기본 설정 값                    |

표 4-27 응답 3

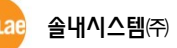

## <span id="page-50-0"></span>**5 사용자 정의 함수**

### <span id="page-50-1"></span>**5.1 Write Pulse (FC 105)**

출력포트를 일정 시간 동안만 ON 혹은 OFF 상태를 유지시키고 다시 원래 상태로 돌아가는 펄스 형태로 제어하기 위해 사용됩니다.

#### **"SIG 제품군"은 FC 105를 지원하지 않습니다.**

<span id="page-50-2"></span>5.1.1 요청 / 응답

Request / Response of Write Pulse

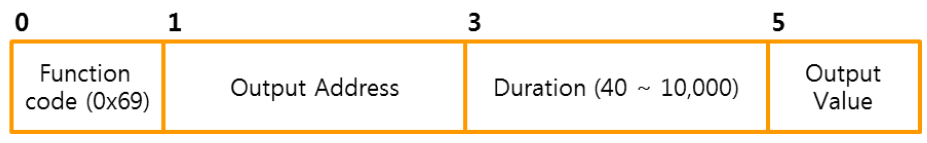

그림 5-1 Request / Response of Write Pulse

- byte 0: 함수 코드 Write Pulse의 함수 코드는 0x69 입니다.
- ⚫ byte 1~2: 출력포트 주소 제어할 디지털 출력포트의 주소입니다.
- byte 3~4: 유지 시간 단위는 밀리 초(ms)이며 설정 가능한 범위는 40 ~ 10,000 (0x0028 ~ 0x2710) 입니다.
- byte 5: 출력포트 값 출력포트 ON을 유지하기 위해 0xFF 또는 OFF를 유지하기 위해 0x00을 설정합니다. 출력포트 값이 현재의 출력포트와 같은 값이면 예외 코드 0x04를 응답합니다.
- **Write pulse는 요청 프레임과 응답 프레임의 구조가 동일합니다.**

#### <span id="page-50-3"></span>5.1.2 예외

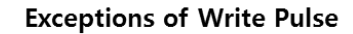

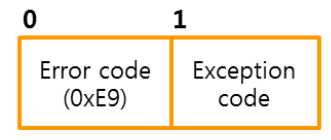

그림 5-2 Exception of Write Pulse

- byte 0: 에러 코드 에러 코드는 "함수 코드 + 0x80", 즉 0xE9 입니다.
- byte 1: 예외 코드(Exception code) 예외 코드는 0x01, 0x02, 0x03 또는 0x04 입니다.

## <span id="page-51-0"></span>5.1.3 사용 예

⚫ 요청 / 응답

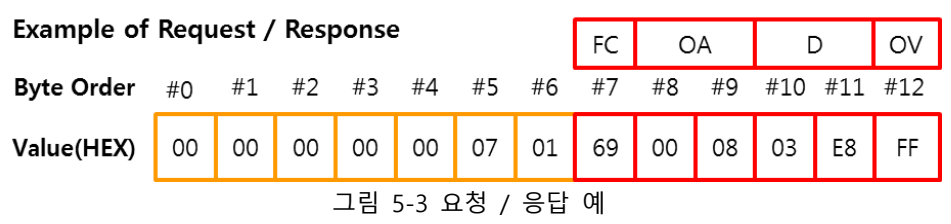

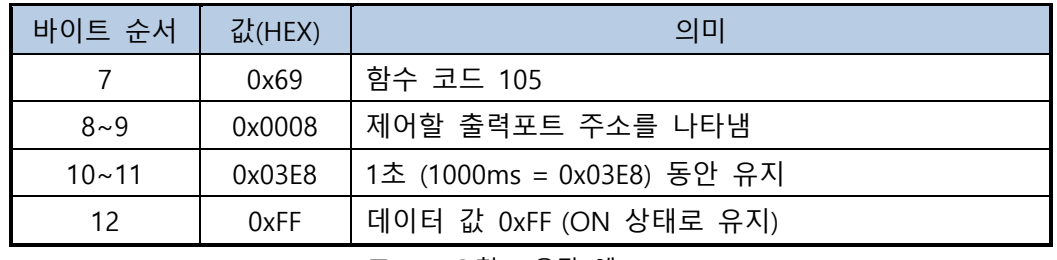

표 5-1 요청 / 응답 예

 **현재 출력포트가 이전에 요청받은 FC <sup>105</sup><sup>로</sup> 제어중이거나 매크로 모드일 때는 제어 할 수 없습니다.**

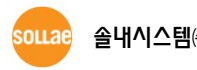

## <span id="page-52-0"></span>**5.2 Send Notify (FC 108)**

포트 상태가 변경될 때 알림용으로 사용되며 응답 패킷만 정의되어 있습니다.

#### **"CIE 제품군"과 EZI-10 제품은 FC 108을 지원하지 않습니다.**

#### <span id="page-52-1"></span>5.2.1 응답

**Response of Send Notify** 

| Function<br>code (0x6C) | <b>Starting Address</b> | Quantity of Registers<br>$(1 \sim N)$ | Byte Count<br>$(2 \times N)$ | Register Value |
|-------------------------|-------------------------|---------------------------------------|------------------------------|----------------|
|                         | $ \cdot$                |                                       |                              |                |

그림 5-4 Response of Send Notify

- byte 0: 함수 코드 Send Notify의 함수 코드는 0x6C 입니다.
- ⚫ byte 1~2: 시작 주소

전송할 레지스터 시작 주소이며 주요 포트들의 시작 주소는 다음과 같습니다.

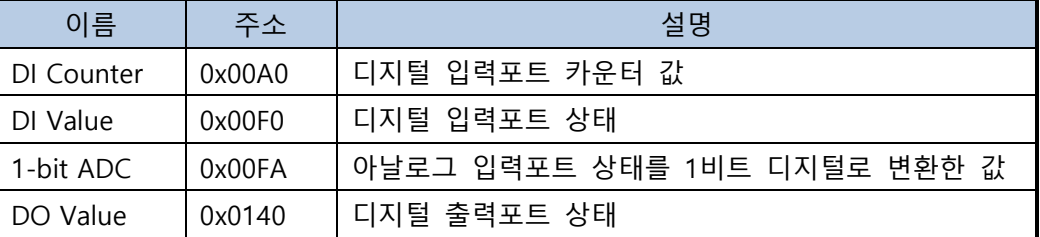

표 5-2 각 포트 시작 주소

● byte 3~4: 레지스터 개수 (1 ~ N)

전송할 레지스터 개수를 지정합니다. 사용 가능한 값은 1~N입니다.

● byte 5: 바이트 카운트 (2 x N)

레지스터 개수 × 2

● byte 6~ (2 x N + 5): 레지스터 값

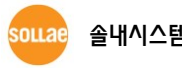

### <span id="page-53-0"></span>5.2.2 사용 예

다음은 디지털 입력포트 상태 변경을 알리는 응답 패킷 예입니다(시작 주소 "240").

 $\bullet$  응답

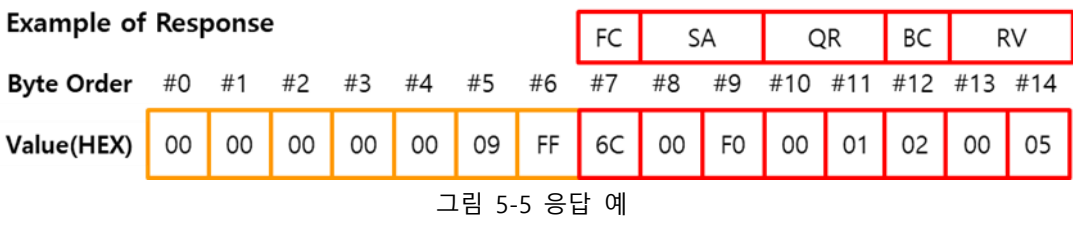

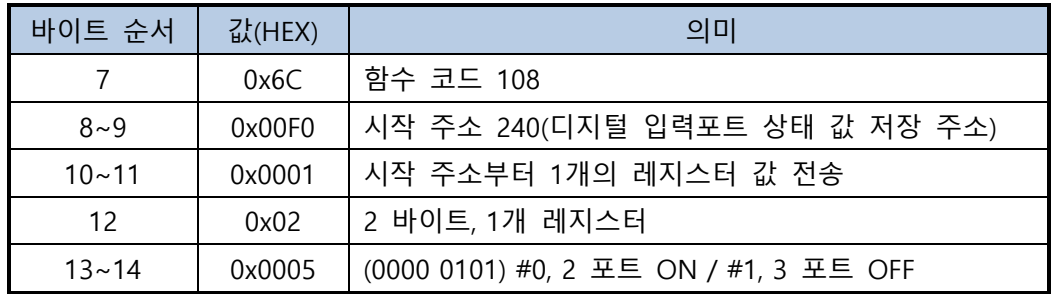

표 5-3 응답 예

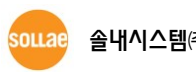

## <span id="page-54-0"></span>**6 기타 알아두어야 할 사항**

## <span id="page-54-1"></span>**6.1 예외 코드와 의미**

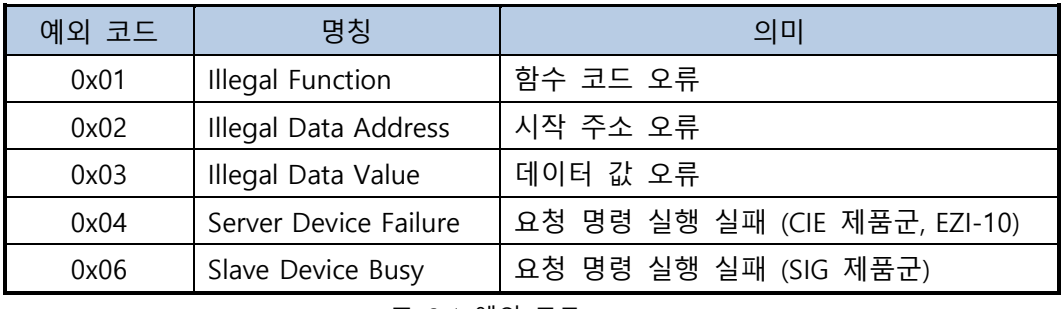

표 6-1 예외 코드

## <span id="page-54-3"></span><span id="page-54-2"></span>**6.2 CIE-M10A 아날로그 포트 값 읽기**

6.2.1 요청

CIE-M10A 아날로그 입력포트는 FC 04 (Read Input Registers)를 이용해 읽을 수 있으며 이 때 읽기 시작할 레지스터 주소를 "[디지털 입력포트 시작주소] + 4"로 지정해주어야 합니다(참고로 "SIG 제품군"은 0으로 지정). 예를 들어 [디지털 입력포트 시작주소] 설정 값이 0이면, 아날로 그 입력포트의 주소는 4번지가 됩니다. 따라서 전송 예는 다음과 같습니다.

#### ● 요청 예

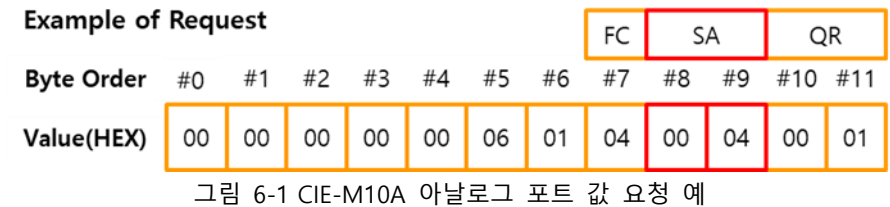

<span id="page-54-4"></span>6.2.2 응답

CIE-M10A 아날로그 입력포트 읽기 요청에 대한 응답은 다음과 같습니다.

⚫ 응답 예

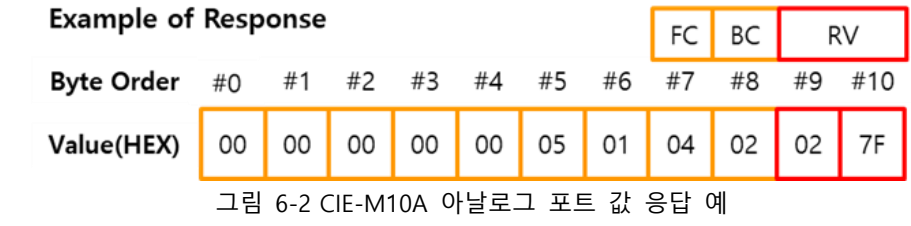

위 예에서 레지스터 값 0x027F는 10진수로 표현하면 639가 됩니다.

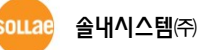

## <span id="page-55-0"></span>**6.3 샘플 코드**

당사에서는 I/O 게이트웨이 사용자를 위해 Modbus/TCP 샘플코드를 제공하고 있습니다. 프로그램 구현에 활용하시기 바랍니다.

 **당사 홈페이지 [다운로드]>>[자료실] 게시판에서 다운로드 구분 [샘플코드] 선택 후 검색하면 다운로드 받을 수 있습니다. [\(https://www.sollae.co.kr/kr/download/pds.php\)](https://www.sollae.co.kr/kr/download/pds.php)**

<span id="page-55-1"></span>6.3.1 제공 버전

⚫ C++ (Visual Studio 2008)

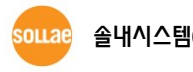

## <span id="page-56-0"></span>**7 시리얼 Modbus/TCP**

시리얼 Modbus/TCP는 제품의 시리얼포트를 이용해 I/O를 감시/제어합니다. 시리얼포트가 있 는 I/O 게이트웨이는 시리얼 Modbus/TCP 모드를 지원합니다.

## <span id="page-56-1"></span>**7.1 특징**

- 기존 Modbus/TCP 데이터를 시리얼포트로 송/수신
- 시리얼포트를 이용한 디지털 입/출력 컨트롤
- 접속과정이 없고 단순히 데이터를 송/수신 함 케이블 등의 접촉상태에 따라 데이터가 유실 될 수 있으므로, 이를 방지하고자 하는 경우에는 하드웨어 흐름제어(RTS/CTS)를 사용하시기 바랍니다.

## <span id="page-56-3"></span><span id="page-56-2"></span>**7.2 사용하기**

7.2.1 설정 방법

● 시리얼 Modbus/TCP 모드 설정

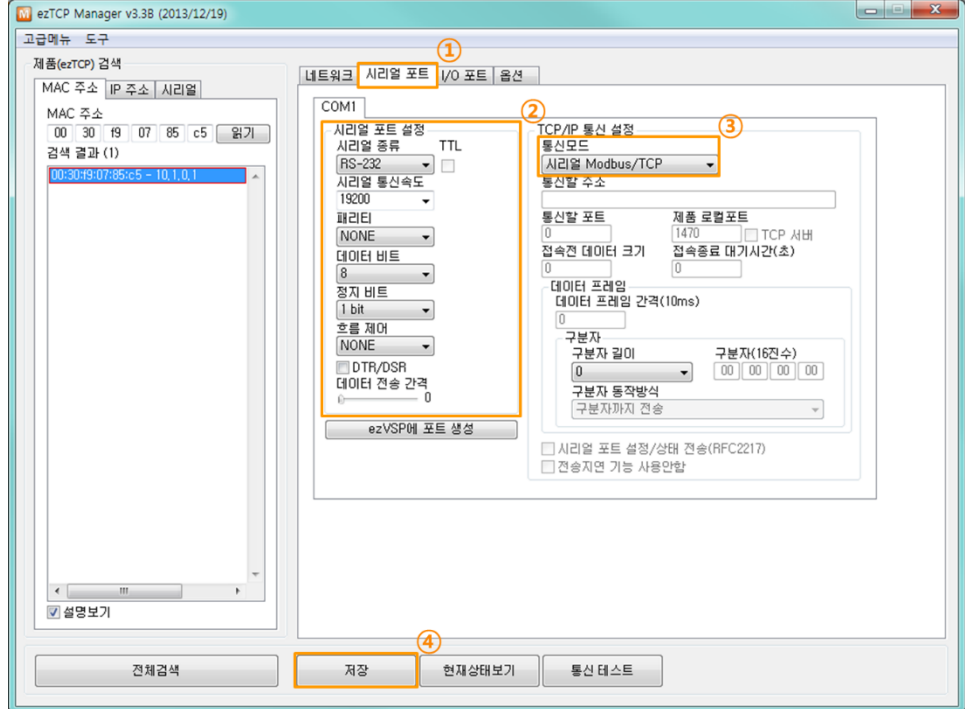

#### 그림 7-1 시리얼 Modbus/TCP 모드 설정

- ① [시리얼 포트] 탭으로 이동
- ② 시리얼 포트 항목 설정
- ③ [TCP/IP 통신설정]에서 통신모드를 [시리얼 Modbus/TCP]로 선택
- ④ [저장]버튼으로 환경 값 저장

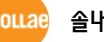

## <span id="page-57-1"></span><span id="page-57-0"></span>**7.3 시험 작동**

7.3.1 통신 준비

시리얼 Modbus/TCP 동작을 시험하기 위해 다음처럼 구성해 주시기 바랍니다.

**LAN 케이블은 연결하지 않아도 무방합니다.**

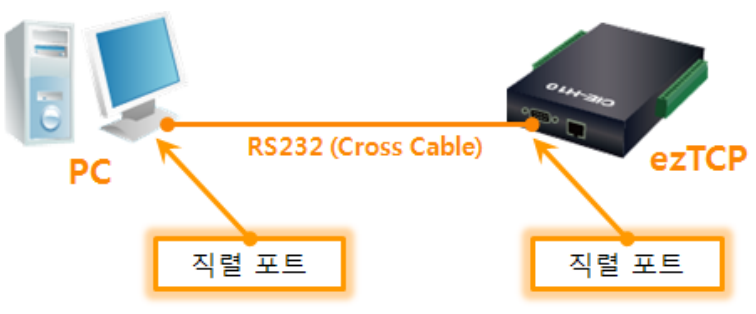

그림 7-2 통신 준비

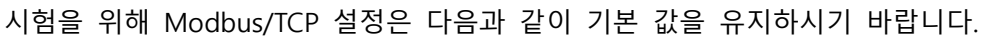

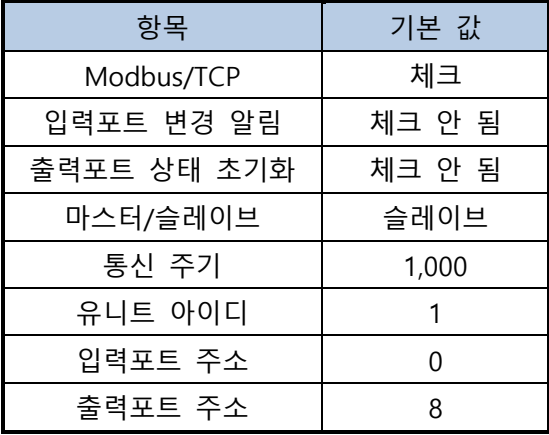

표 7-1 Modbus/TCP 설정 기본 값

## <span id="page-58-0"></span>7.3.2 시험 데이터 전송

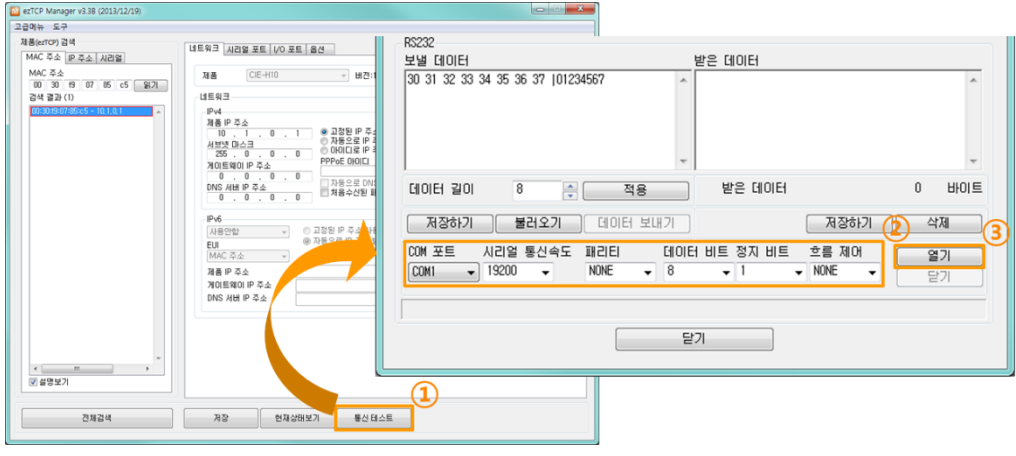

그림 7-3 시험 데이터 전송 1

- ① ezManager의 [통신 테스트]버튼 클릭
- ② ezTCP와 연결 된 PC의 COM포트를 선택하고 시리얼 포트 설정 값 확인
- ③ [열기]버튼 클릭하여 포트 열기

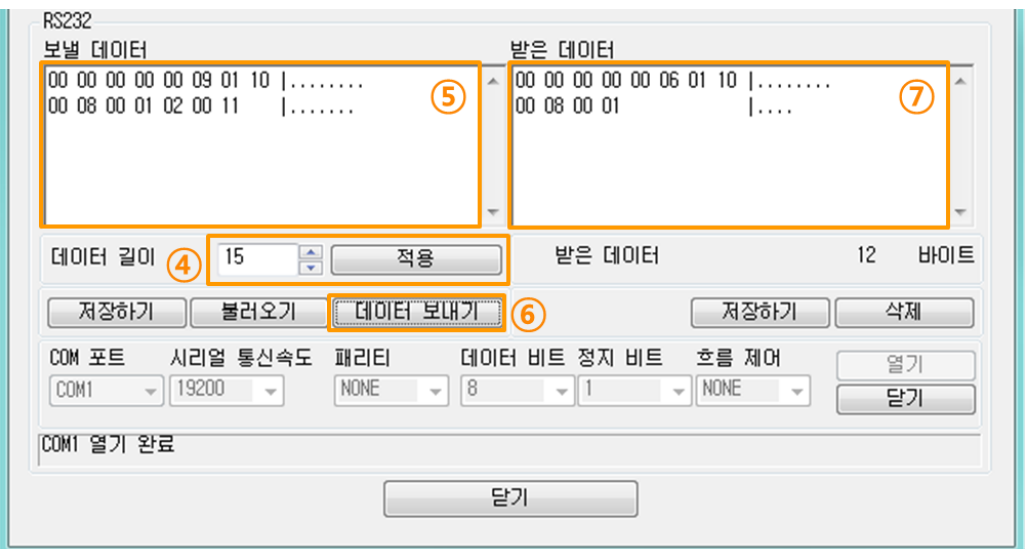

그림 7-4 시험 데이터 전송 2

- ④ 데이터 길이를 15(Bytes)로 설정하고 [적용]버튼 클릭
- ⑤ [보낼 데이터]에 write multiple registers 함수의 예제 데이터를 입력
- ⑥ [데이터 보내기]버튼 클릭
- ⑦ [받은 데이터]에 나타난 ezTCP의 응답 데이터가 위 그림과 같은지 확인

 **⑤ 에서 보낸 데이터는 슬레이브의 <sup>0</sup>번, 4번 출력포트를 ON시키는 마스터의 명령입 니다(Write Multiple Registers). 따라서 슬레이브는 그에 대한 응답으로 ⑦번에 나타난 데이터를 보내야 합니다.**

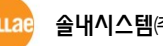

## <span id="page-59-0"></span>**8 주의 사항**

- ⚫ 본 문서는 표준 문서 "MODBUS Application Protocol Specification (v1.1b3)"과 "MODBUS Messaging Implementation Guide (v1.0b)"를 기반으로 솔내시스템 I/O 게이트웨이가 지원 하는 Modbus/TCP 프로토콜에 대해 설명합니다.
- 당사는 본 문서를 작성함에 있어서 충분한 검토를 거쳤으나 문서 내 설명에 대해 어떠한 보증도 하지 않으며 사전 예고 없이 변경될 수 있습니다.
- 좀 더 자세한 내용은 MODBUS 프로토콜 표준 문서를 참조해주시기 바랍니다.

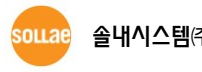

## <span id="page-60-0"></span>**9 문서 변경 이력**

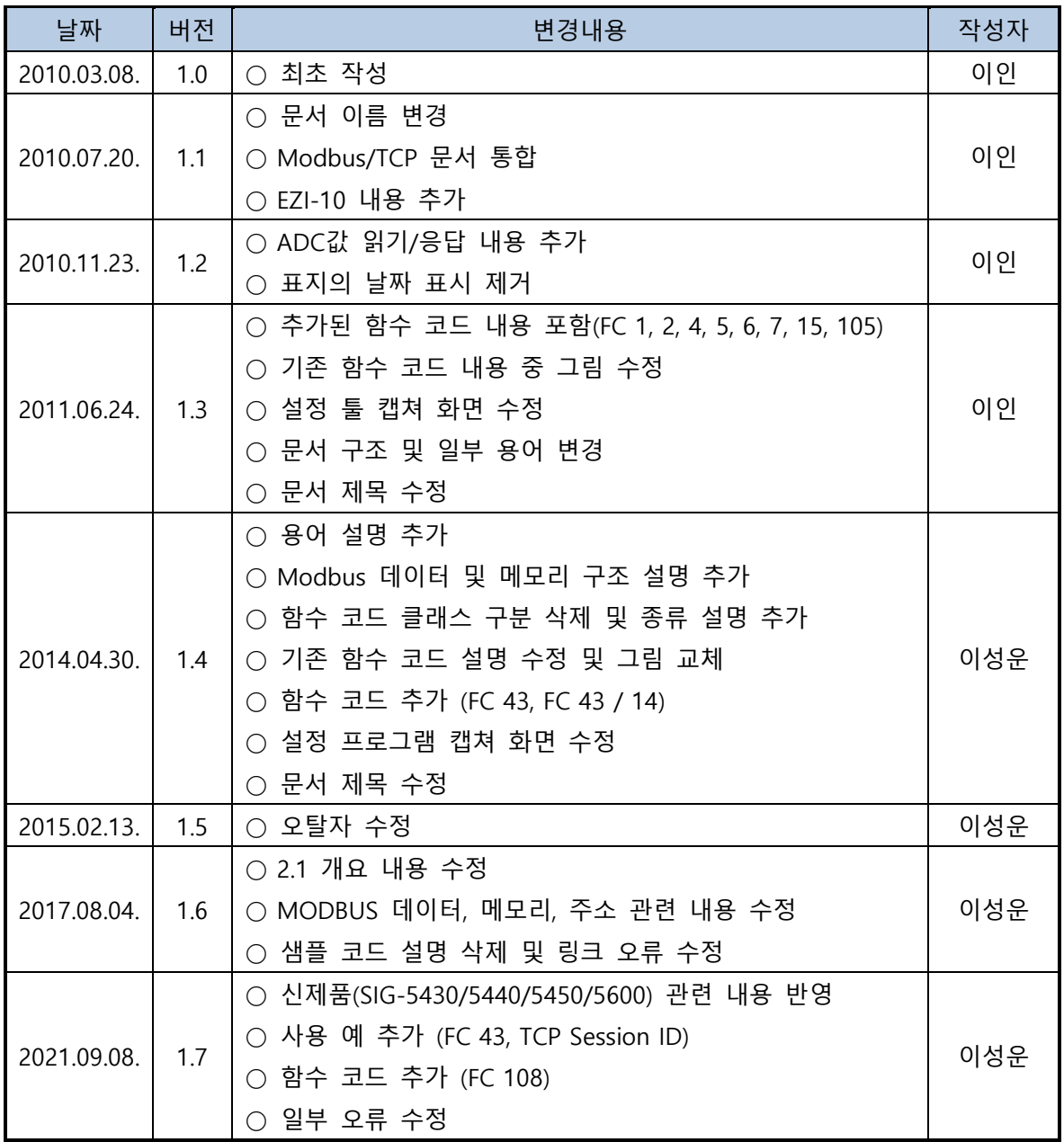